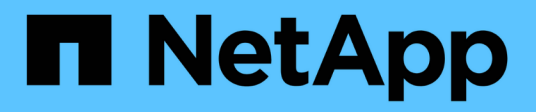

# **Realizar backups de bases de datos**

SnapManager for SAP

NetApp April 19, 2024

This PDF was generated from https://docs.netapp.com/es-es/snapmanager-sap/windows/concept-whatsnapmanager-database-backups-are.html on April 19, 2024. Always check docs.netapp.com for the latest.

# **Tabla de contenidos**

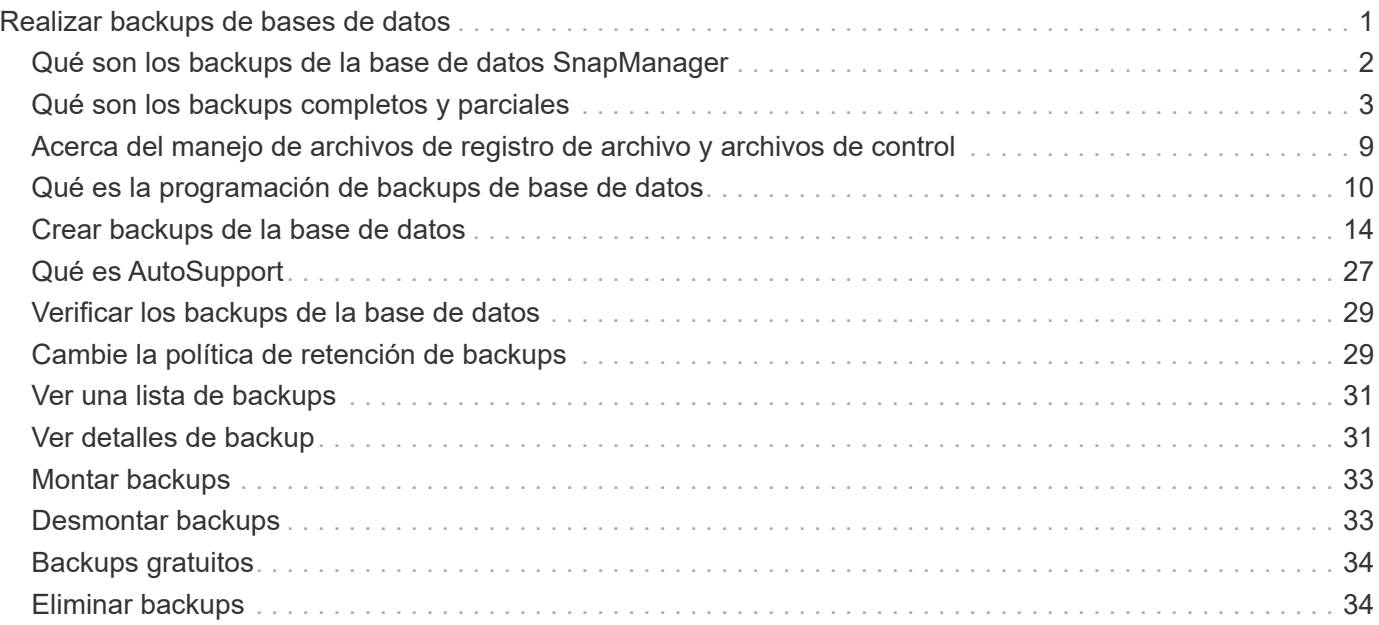

# <span id="page-2-0"></span>**Realizar backups de bases de datos**

SnapManager permite realizar backups de datos en recursos de almacenamiento local mediante secuencias de comandos de posprocesamiento.

SnapManager ofrece las siguientes opciones para realizar backups, restaurar y recuperar los datos de la base de datos:

• Realice una copia de seguridad de toda la base de datos o de una parte de ella.

Si realiza una copia de seguridad de una parte de la misma, especifique un grupo de tablespaces o un grupo de archivos de datos.

- Realice una copia de seguridad de los archivos de datos y de los archivos de registro de archivo por separado.
- Realizar un backup de las bases de datos en el almacenamiento primario (también llamado almacenamiento local) y protegerlas mediante la realización de backups a sistemas secundarios mediante secuencias de comandos de posprocesamiento.
- Programar copias de seguridad rutinarias.

### **La diferencia entre SnapManager (3.2 o posterior) y las versiones anteriores de SnapManager**

SnapManager (3.1 o anterior) permite crear backups completos de la base de datos que contienen archivos de datos, archivos de control y archivos de registro de archivos.

SnapManager (3.1 o anterior) solo administra los archivos de datos. Los archivos de registro de archivos se mantienen usando soluciones fuera de SnapManager.

SnapManager (3.1 o anterior) impone las siguientes restricciones en la gestión de los backups de las bases de datos:

• Impacto en el rendimiento

Cuando se realiza un backup de base de datos en línea completo (cuando la base de datos está en modo de backup), el rendimiento de la base de datos se reduce durante el periodo de tiempo hasta que se crea el backup. En SnapManager (3.2 o posterior), pueden realizarse backups de bases de datos limitados y backups frecuentes de registros de archivo. La realización de backups frecuentes de registros de archivos ayuda a evitar que la base de datos se coloque en modo de backup.

• Restauración y recuperación manuales

Cuando los archivos de registro de archivos necesarios no existen en el sistema de archivos activo, los administradores de la base de datos deben identificar qué backup contiene los archivos de registro de archivos, montar los backups de la base de datos y recuperar la base de datos restaurada. Este proceso requiere mucho tiempo.

• Restricciones de espacio

Cuando se crea un backup de la base de datos, los destinos de registro de archivos se llena, lo que hace que la base de datos no responda hasta que se crea espacio suficiente en el almacenamiento. En SnapManager (3.2 o posterior), se pueden quitar los archivos de registro de archivos del sistema de archivos activo para liberar espacio periódicamente.

#### **Por qué son importantes las copias de seguridad de archivos de registro**

Los archivos de registro de archivos son necesarios para avanzar la base de datos después de ejecutar una operación de restauración. Cada transacción en una base de datos Oracle se captura en los archivos archive log (si la base de datos está en el modo archive log). Los administradores de bases de datos pueden restaurar los backups de la base de datos con los archivos de registro de archivos.

#### **Ventajas de las copias de seguridad archivvelog-only**

• Proporciona una duración de retención independiente para backups de solo archivado

Puede tener menos duración de retención para los backups de solo archivado que se requieren para la recuperación.

- Protege los backups de solo archivado mediante secuencias de comandos de posprocesamiento
- Mejora el rendimiento de la base de datos
- Consolida los backups de registros de archivos

SnapManager consolida los backups de registros de archivos cada vez que se realiza un backup liberando las copias de seguridad duplicadas de los registros de archivo.

# <span id="page-3-0"></span>**Qué son los backups de la base de datos SnapManager**

SnapManager permite realizar distintas tareas de backup. Puede asignar clases de retención para especificar cuánto tiempo se puede retener la copia de seguridad; una vez alcanzado ese límite de tiempo, se elimina la copia de seguridad.

- Crear backups en el almacenamiento principal
- Cree backups protegidos en los recursos de almacenamiento secundario mediante scripts de postprocesamiento
- Compruebe que los backups se han realizado correctamente
- Ver una lista de backups
- Programar las copias de seguridad utilizando la interfaz gráfica de usuario
- Gestión de la cantidad de backups incorporados
- Libere recursos de backup
- Montar y desmontar backups
- Eliminar backups

SnapManager crea backups mediante una de las siguientes clases de retención:

- Cada hora
- Todos los días
- Semanal
- Mensual
- Ilimitada

Si se agregan nuevos archivos de datos a la base de datos, debe crear una copia de seguridad

inmediatamente. Además, si restaura una copia de seguridad realizada antes de agregar los nuevos archivos de datos e intenta recuperarse a un punto después de agregar los nuevos archivos de datos, el proceso de recuperación automática podría fallar. Consulte la documentación de Oracle para obtener más información sobre el proceso de recuperación de los archivos de datos agregados después de una copia de seguridad.

# <span id="page-4-0"></span>**Qué son los backups completos y parciales**

Puede elegir hacer una copia de seguridad de toda la base de datos o sólo una parte de ella. Si decide realizar una copia de seguridad de una parte de la base de datos, puede optar por realizar una copia de seguridad de un grupo de tablespaces o archivos de datos. Puede optar por realizar un backup separado de los espacios de tablas y los archivos de datos.

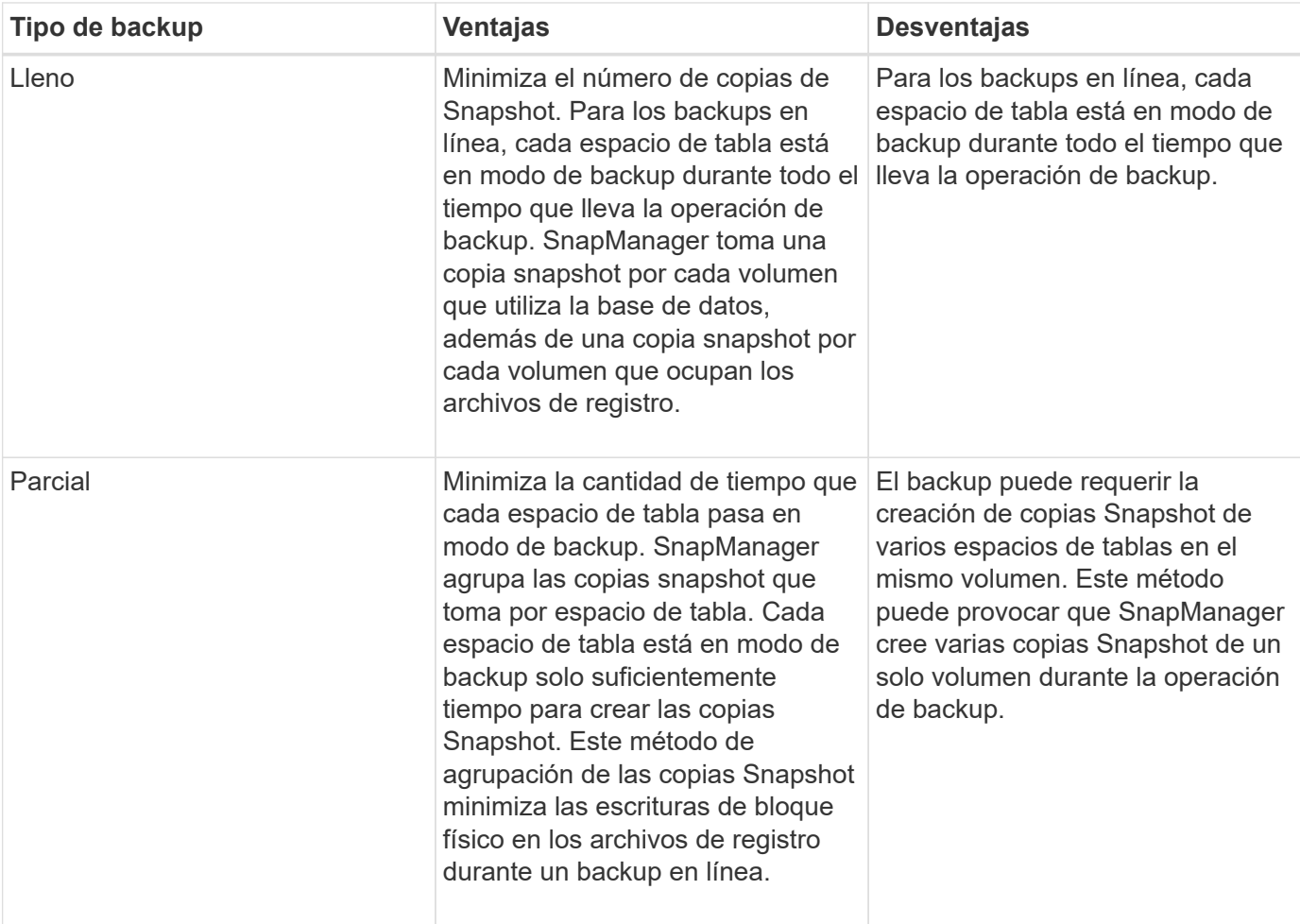

En la siguiente tabla, se enumeran los beneficios y las consecuencias de cada tipo de backup:

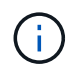

Aunque puede realizar un backup parcial de, siempre debe realizar un backup completo de toda la base de datos.

# **Los tipos de backup y la cantidad de copias de Snapshot**

El tipo de backup (completo o parcial) afecta al número de copias Snapshot que crea SnapManager. Para un backup completo, SnapManager crea una copia snapshot de

cada volumen, mientras que, para un backup parcial, SnapManager crea una copia snapshot de cada archivo de espacio de tabla.

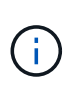

Data ONTAP limita el número máximo de copias snapshot a 255 por volumen. Solo puede alcanzar este máximo si configura SnapManager para retener un gran número de backups en los que cada backup esté compuesto por numerosas copias de Snapshot.

Para mantener un pool adecuado de backups disponible a la vez que garantiza que no se alcance el límite máximo de copias Snapshot por volumen, debe eliminar backups cuando ya no sean necesarios. Puede configurar la política de retención de SnapManager para eliminar los backups correctos después de alcanzar un umbral específico para una frecuencia de backup específica. Por ejemplo, una vez que SnapManager crea cuatro backups diarios correctos, SnapManager elimina los backups diarios creados en el día anterior.

En las siguientes tablas, se muestra cómo SnapManager crea copias Snapshot según el tipo de backup. El ejemplo de las tablas supone que la base de datos Z incluye dos volúmenes, cada volumen incluye dos tablespaces (TS1 y TS2) y cada tablespace incluye dos archivos de base de datos ( $ts1.data1$ , ts1.data2, ts2.data1, y. ts2.data2).

En estas tablas, se muestra cómo los dos tipos de backups producen diferentes cantidades de copias Snapshot.

SnapManager crea copias Snapshot a nivel de volumen en lugar del espacio de tabla, lo que reduce normalmente el número de copias Snapshot que debe crear.

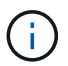

Ambos backups también crean copias Snapshot de los archivos de registro.

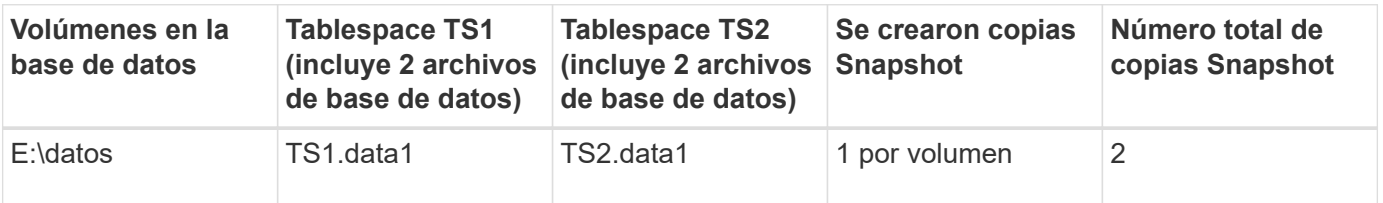

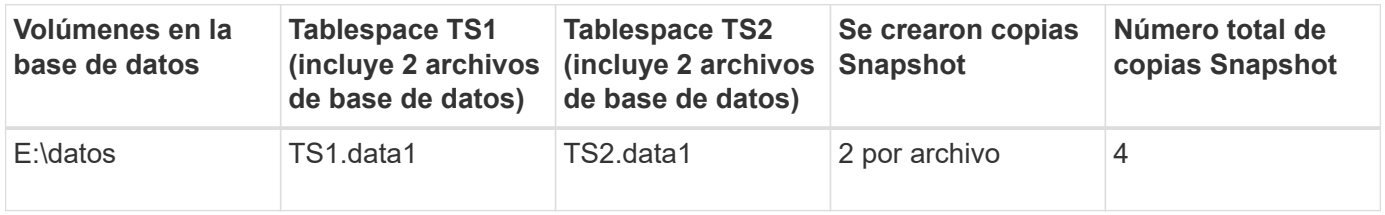

# **Backups completos en línea**

Durante un backup online completo, SnapManager realiza un backup de toda la base de datos y crea copias Snapshot en el nivel del volumen (no en el nivel de espacio de tabla).

SnapManager crea dos copias Snapshot para cada backup. Si todos los archivos necesarios para la base de datos se encuentran en un único volumen, las dos copias de Snapshot aparecen en ese volumen.

Cuando se especifica un backup completo, SnapManager realiza las siguientes acciones:

#### **Pasos**

1. Coloca toda la base de datos en el modo de copia de seguridad en línea

- 2. Crea copias snapshot de todos los volúmenes que contienen archivos de base de datos
- 3. Saca la base de datos del modo de backup en línea
- 4. Fuerza un conmutador de registro y, a continuación, archiva los archivos de registro

Esto también vacía la información de redo en el disco.

- 5. Genera archivos de control de copia de seguridad
- 6. Crea una copia snapshot de los archivos de registro y los archivos de control de copia de seguridad

Cuando se realiza un backup completo, SnapManager coloca toda la base de datos en el modo de backup en línea. Un tablespace individual (por ejemplo, E:\data\system.data1) está en el modo de copia de seguridad en línea más largo que determinados tablespaces o archivos de datos que se especificaron.

Cuando una base de datos entra en modo de backup, Oracle escribe bloques completos en los registros y no se limita a escribir el delta entre backups. Como las bases de datos trabajan más en modo de backup en línea, elegir un backup completo supone una mayor carga en el host.

Aunque realizar backups completos supone una mayor carga en el host, los backups completos requieren menos copias Snapshot, lo que produce menos requisitos de almacenamiento.

# **Backups parciales en línea**

En lugar de un backup completo, se puede optar por realizar un backup parcial de los espacios de tablas en una base de datos. Mientras SnapManager realiza una copia Snapshot de volúmenes para realizar backups *Full*, SnapManager realiza una copia Snapshot de cada espacio de tabla especificado para *parciales* backups.

Debido a que el nivel de tablespace es el nivel más bajo que Oracle permite en el modo de copia de seguridad, SnapManager procesa las copias de seguridad a nivel de tablespace, incluso si se especifica un archivo de datos en un tablespace.

Con un backup parcial, cada espacio de tabla existe en modo de backup durante un menor tiempo que en un backup completo. Durante un backup en línea, la base de datos siempre está disponible para los usuarios. No obstante, la base de datos debe realizar más trabajo y el host debe ejecutar más operaciones de I/o físicas Asimismo, debido a que se realizan copias Snapshot de cada espacio de tabla especificado o cada espacio de tabla que contiene un archivo de datos especificado en lugar de todo el volumen, SnapManager realiza más copias Snapshot.

SnapManager realiza copias Snapshot de espacios de tablas o archivos de datos específicos. El algoritmo de copia de seguridad parcial es un bucle que SnapManager repite hasta que ha tomado una copia snapshot de cada tablespace o archivo de datos especificado.

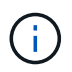

Aunque se puede realizar un backup parcial, se recomienda realizar siempre un backup completo de toda la base de datos.

Durante un backup parcial, SnapManager realiza las siguientes acciones:

#### **Pasos**

- 1. Coloca el tablespace que contiene los archivos de datos en modo de copia de seguridad.
- 2. Toma una copia Snapshot de todos los volúmenes utilizados por el espacio de tablas.
- 3. Quita el tablespace del modo de copia de seguridad.
- 4. Continúa este proceso, hasta que ha tomado una copia snapshot de todos los espacios de tablas o archivos.
- 5. Fuerza un conmutador de registro y, a continuación, archiva los archivos de registro.
- 6. Genera archivos de control de copia de seguridad.
- 7. Toma una copia snapshot de los archivos de registro y los archivos de control de copia de seguridad.

### **Ejemplos de operaciones de backup, restauración y recuperación**

Puede encontrar información sobre algunos de los escenarios de backup, restauración y recuperación que puede usar para lograr sus objetivos de protección de datos.

En la siguiente ilustración se muestra el contenido del tablespace:

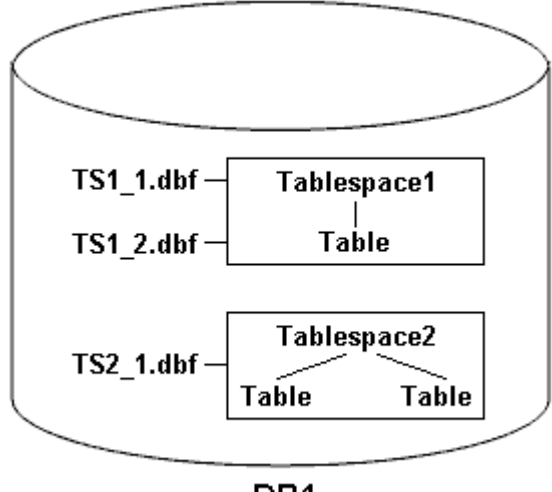

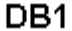

En la ilustración, Tabespace1 tiene una tabla y dos archivos de base de datos asociados. Tabespace2 tiene dos tablas y un archivo de base de datos asociado.

En las siguientes tablas se describen algunos escenarios de backup, restauración y recuperación completos y parciales:

#### **Ejemplos de operaciones de backup, restauración y recuperación completas**

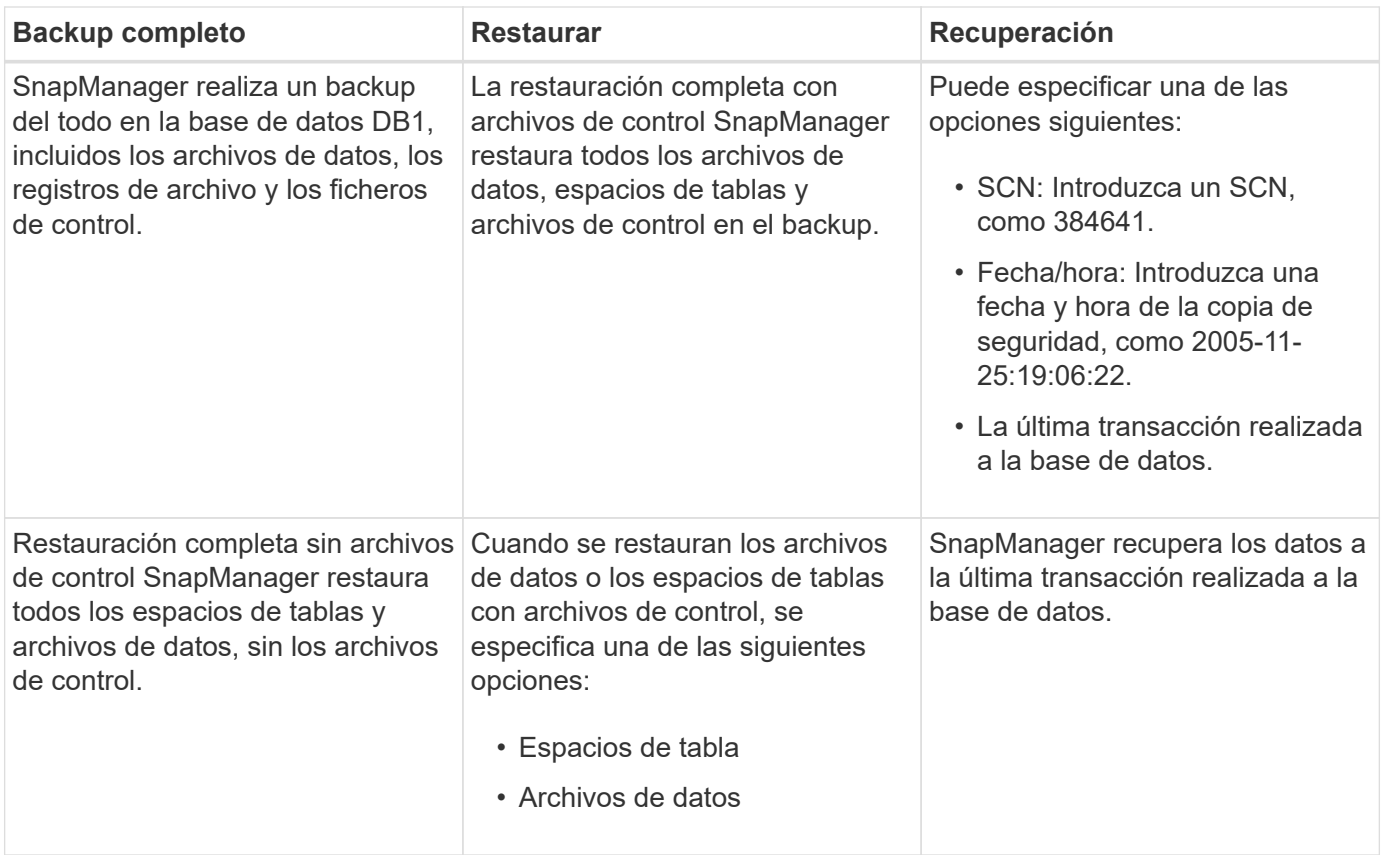

**Ejemplos de operaciones de backup, restauración y recuperación parciales**

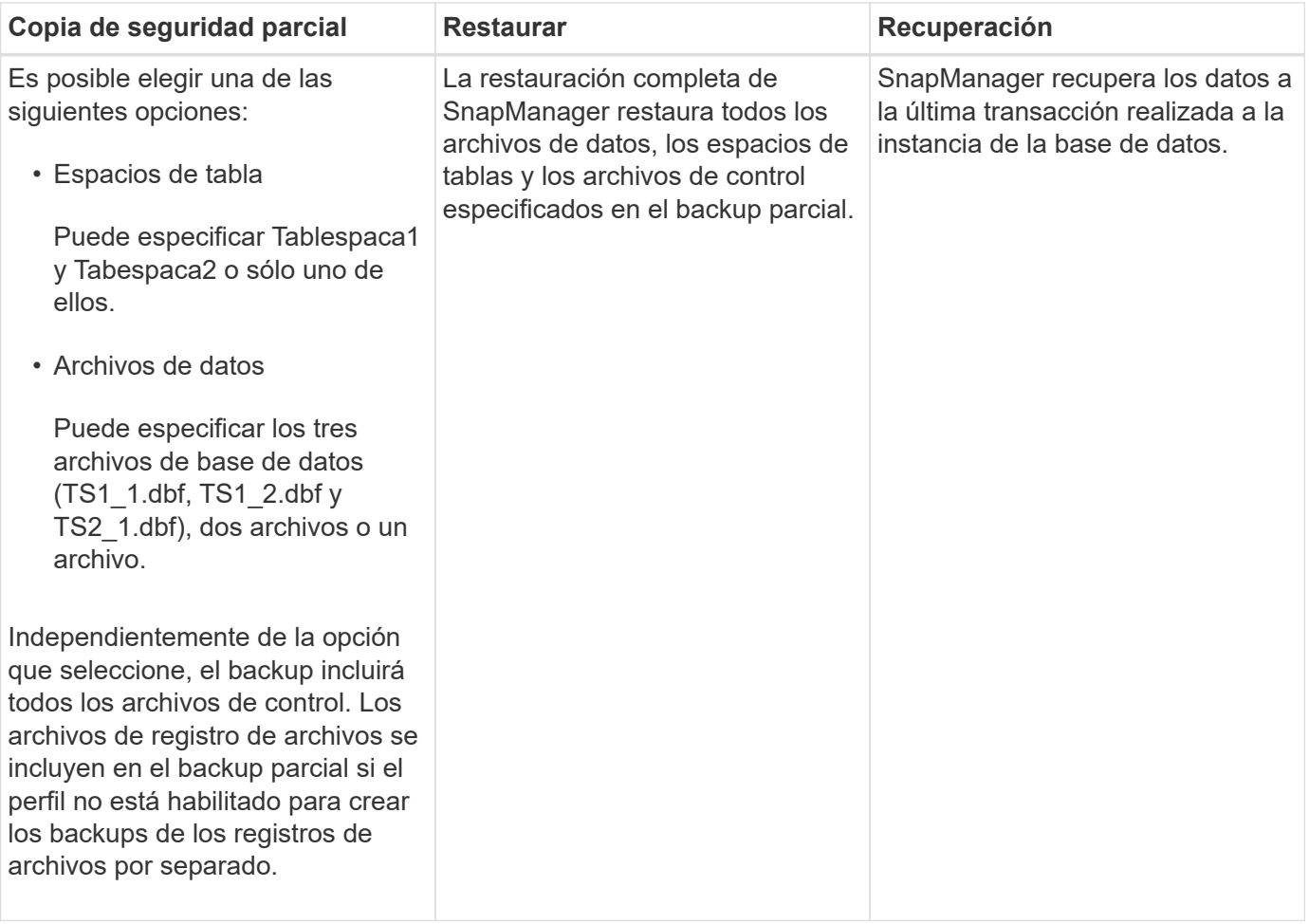

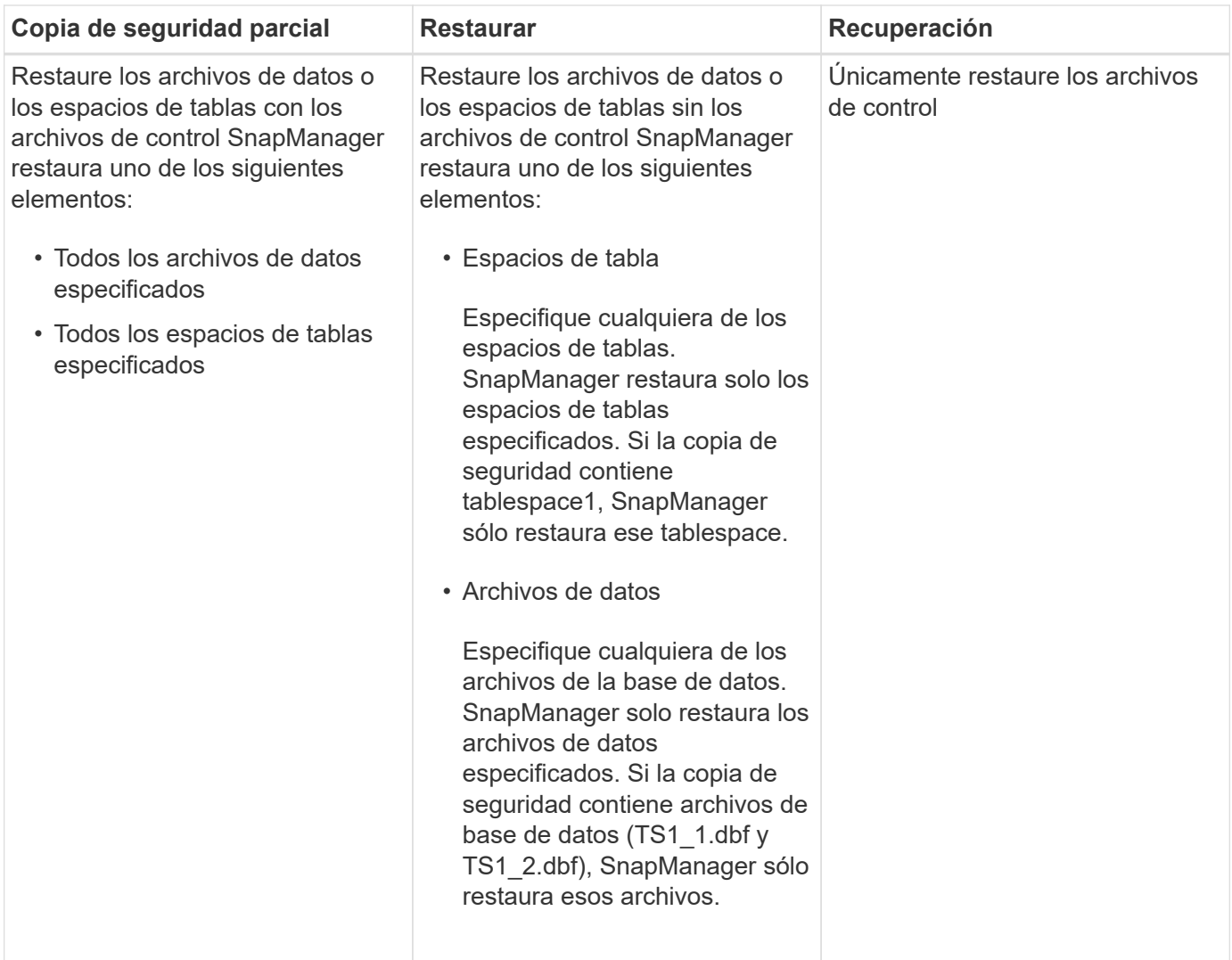

# <span id="page-10-0"></span>**Acerca del manejo de archivos de registro de archivo y archivos de control**

SnapManager incluye los archivos de control y, opcionalmente, incluye los archivos de registro de archivo en cada backup. Los archivos de registro de archivo se usan para operaciones de recuperación.

La base de datos utiliza archivos de control para identificar nombres, ubicaciones y tamaños de los archivos de base de datos. SnapManager incluye los archivos de control en cada backup porque los archivos de control se utilizan en el proceso de restauración.

Se hace un seguimiento de los cambios en una base de datos mediante los redo logs en línea, que finalmente se archivan y se conocen como redo logs archivados (o archive logs). SnapManager (3.2 o posterior) permite realizar backups de los archivos de datos y los archivos de registro de archivos de forma independiente con diferentes retentions y frecuencias. SnapManager puede realizar backups únicamente de los registros de archivo o los backups combinados de archivos de datos y registros de archivos. SnapManager ofrece una gestión automatizada completa de los registros de archivos, y no requiere intervención manual para la recuperación de bases de datos. Además, permite la eliminación de registros de archivos de uno o más destinos de registros de archivos después de realizar el backup.

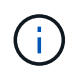

Para ver qué espacios de tablas y archivos de datos se incluyen en una copia de seguridad, utilice la backup show command O la ventana Propiedades de copia de seguridad.

La siguiente tabla muestra cómo SnapManager gestiona los archivos de control y de registro de archivo durante cada operación:

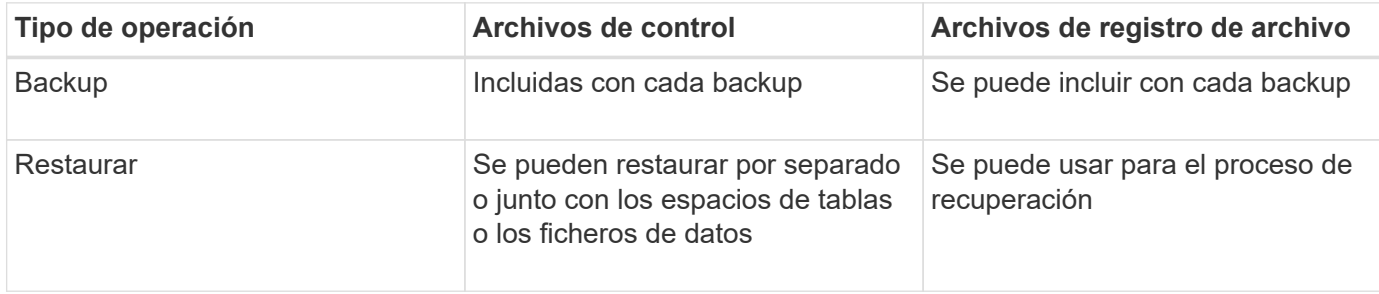

# <span id="page-11-0"></span>**Qué es la programación de backups de base de datos**

Puede programar, actualizar y supervisar las copias de seguridad de las bases de datos mediante la ficha Programación de la interfaz gráfica de usuario.

La siguiente tabla aborda algunas preguntas frecuentes sobre la programación:

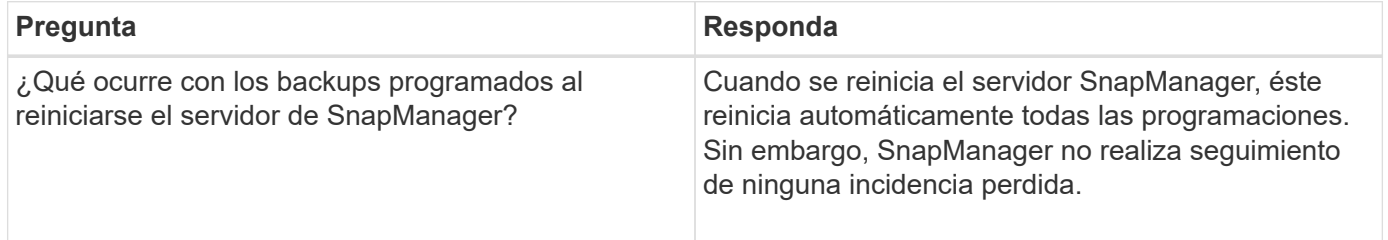

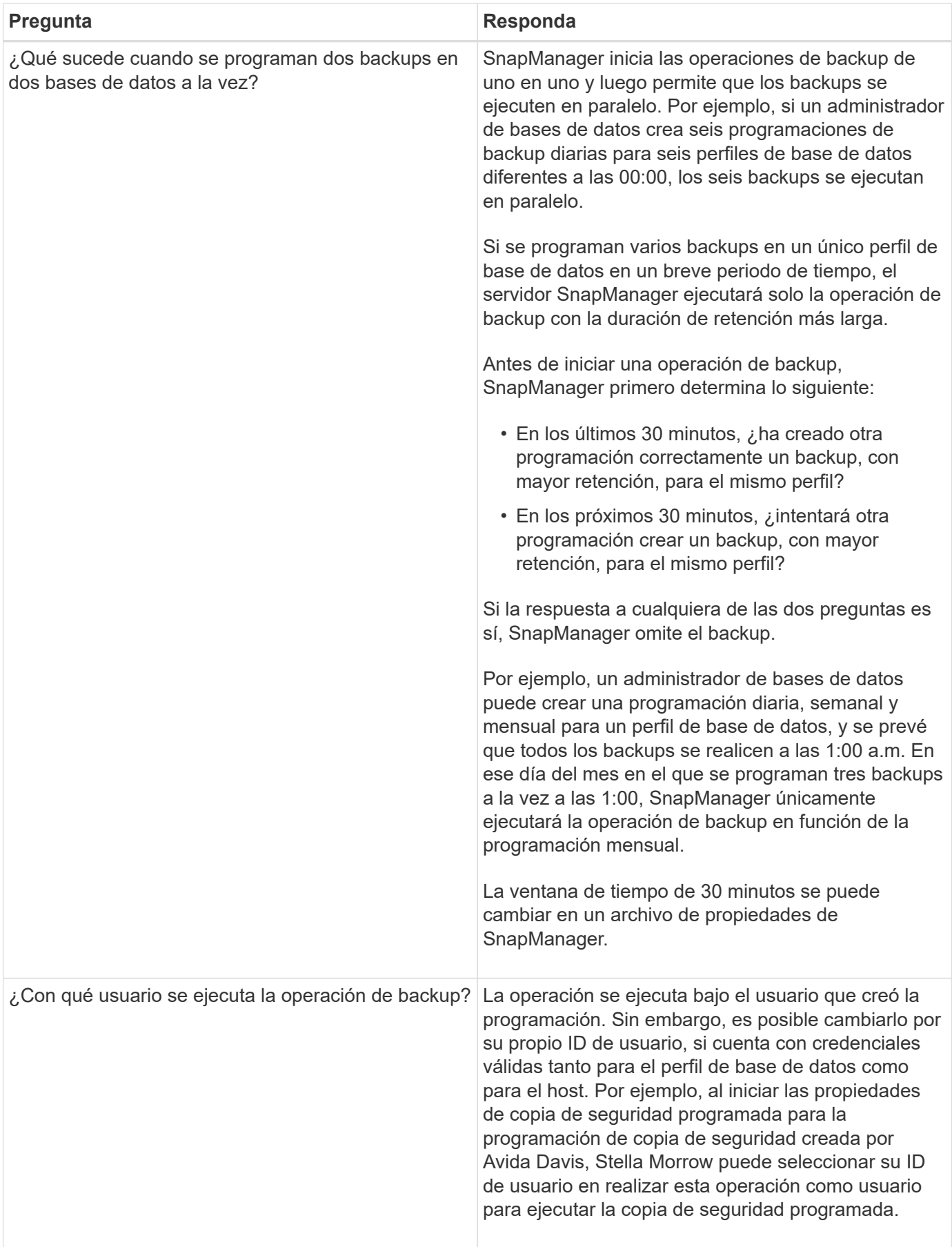

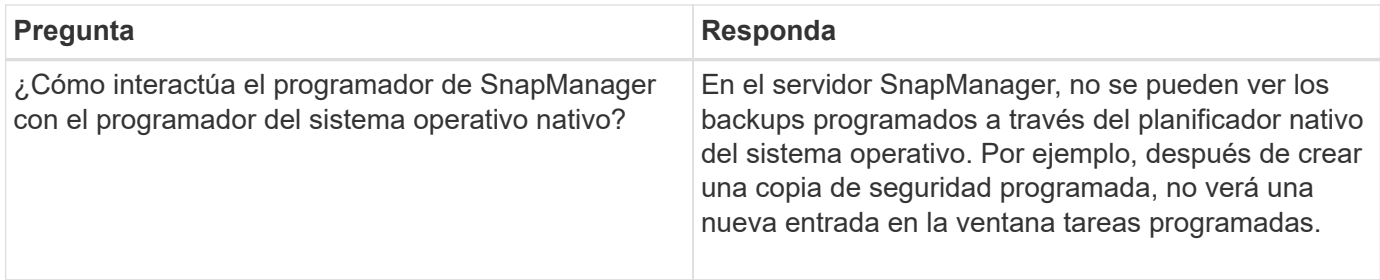

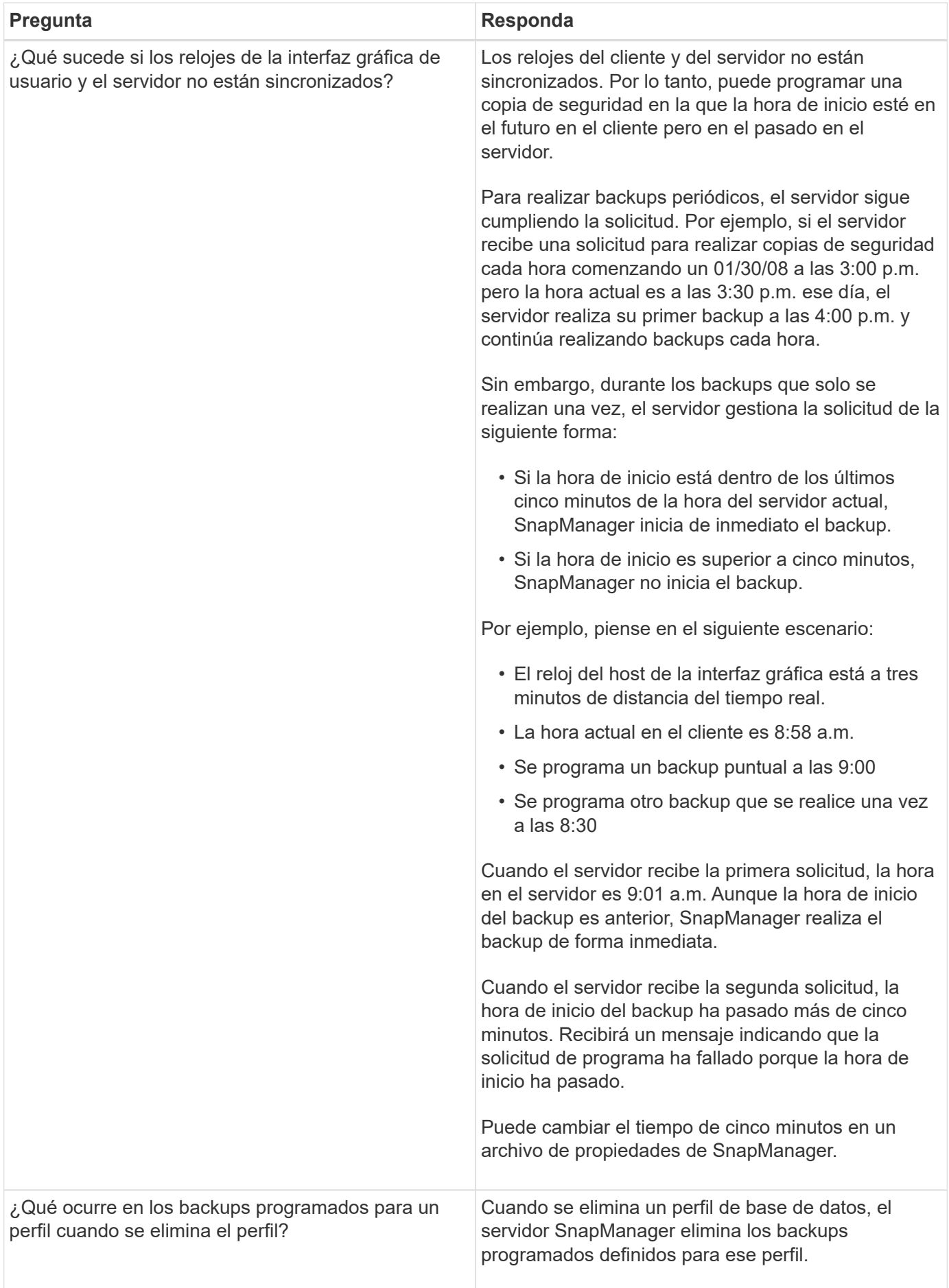

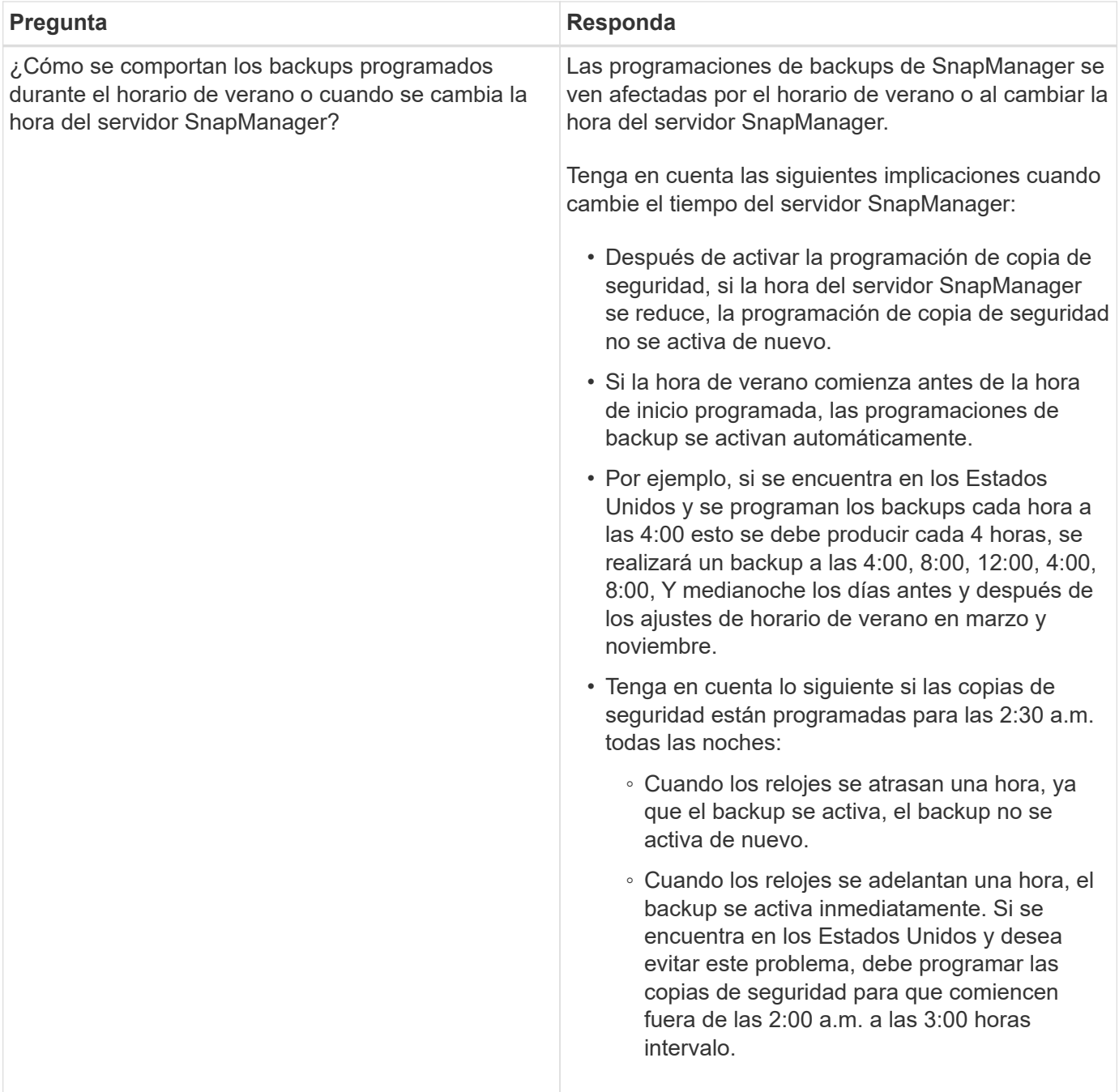

# <span id="page-15-0"></span>**Crear backups de la base de datos**

Puede crear backups de bases de datos completas o de partes de bases de datos, incluidos espacios de tabla, archivos de datos o archivos de control.

# **Acerca de esta tarea**

SnapManager proporciona funcionalidades de copia Snapshot para bases de datos en numerosas pilas de almacenamiento del lado del host, incluidas NFS, Veritas, etc.

Los administradores pueden opcionalmente registrar backups con Oracle RMAN, lo que facilita el uso de RMAN para restaurar y recuperar la base de datos con granularidades más finas como bloques.

Al definir el perfil, puede personalizar los nombres de las copias Snapshot creadas por backups de ese perfil. Por ejemplo, puede insertar una cadena de prefijo de **HOPS** Para indicar backups de operaciones altas.

Además de definir nombres únicos para las copias de Snapshot creadas por backups, también puede crear etiquetas únicas para los propios backups. Cuando crea una copia de seguridad, es una buena práctica proporcionar un nombre para la copia de seguridad de forma que disponga de una forma sencilla de identificarla mediante la -label parámetro. Este nombre debe ser único para todos los backups creados dentro de un perfil determinado. El nombre puede contener letras, números, guiones bajos () y guiones (-). No puede comenzar con un guión. Las etiquetas distinguen mayúsculas de minúsculas. Puede incluir información como variables de entorno del sistema operativo, fecha del sistema y tipo de backup.

Si no proporciona una etiqueta, SnapManager creará un nombre de etiqueta predeterminado en el formulario scope mode datestring, donde el ámbito está completo o parcial y el modo es sin conexión, en línea o automático (la letra c para frío, h para caliente, o. a para automático).

Desde SnapManager 3.4, puede proporcionar su propia etiqueta de backup reemplazando la etiqueta de backup predeterminada que creó SnapManager. Debe configurar el valor de override.default.backup.pattern parámetro en **true** y especifique la nueva etiqueta de copia de seguridad en la new.default.backup.pattern parámetro. El patrón de etiqueta de backup puede contener palabras clave como el nombre de la base de datos, el nombre del perfil, el ámbito, el modo y el nombre de host, que deben separarse con el guión bajo. Por ejemplo:

new.default.backup.pattern=dbname\_profile\_hostname\_scope\_mode.

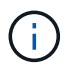

La Marca de hora se incluirá automáticamente al final de la etiqueta generada.

Al introducir un comentario, puede incluir espacios y caracteres especiales. Por el contrario, cuando introduzca una etiqueta, no incluya espacios ni caracteres especiales.

Para cada backup, SnapManager genera automáticamente un GUID, que es una cadena HEXADECIMAL de 32 caracteres. Para determinar el GUID, debe ejecutar el backup list con el -verbose opción.

Es posible crear un backup completo de una base de datos mientras está en línea o sin conexión. Para que SnapManager gestione el backup de una base de datos independientemente de si está en línea o sin conexión, debe usar la -auto opción.

Al crear un backup, si se habilitó la eliminación y se habilitó la notificación de resumen en el perfil, se activan dos correos electrónicos independientes. Un correo electrónico es para la operación de backup y el otro para la eliminación. Es posible correlacionar estos correos electrónicos comparando el nombre de la copia de seguridad y el ID de copia de seguridad incluidos en estos correos electrónicos.

Es posible crear un backup en frío cuando la base de datos está en estado de apagado. Si la base de datos está en estado montado, cambie a estado de apagado y realice el backup sin conexión (backup en frío).

SnapManager (3.2 o posterior) permite realizar un backup de los archivos de registro de archivos independientemente de los archivos de datos, lo que permite gestionar los archivos de registro de archivos de forma eficiente.

Para crear los backups de registros de archivos por separado, debe crear un nuevo perfil o actualizar el perfil existente para separar los backups de los registros de archivos mediante el -separate-archivelog -backups opción. Con el perfil, es posible realizar las siguientes operaciones de SnapManager:

- Cree un backup de registro de archivos.
- Eliminar un backup de registro de archivos.
- Montar un backup de registro de archivos.
- Liberar un backup de registro de archivo.

Las opciones de copia de seguridad varían en función de la configuración del perfil:

- Si se utiliza un perfil que no está separado para realizar backups de registros de archivos de forma independiente, se puede hacer lo siguiente:
	- Cree un backup completo.
	- Crear un backup parcial.
	- Especifique los destinos de registros de archivos que se incluirán en el backup para los archivos de registro de archivos.
	- Especifique los destinos de registro de archivos que se excluirán de la copia de seguridad.
	- Especifique las opciones de eliminación para eliminar los archivos de registro de archivos de los destinos de registro de archivos.
- El uso de un perfil separado para tomar backups de registros de archivos permite hacer lo siguiente:
	- Cree una copia de seguridad sólo de archivos de datos.
	- Cree un backup solo de archivado.
	- Durante la creación de un backup solo de archivos de datos, incluya el backup de registro de archivos junto con el backup en línea de solo los archivos de datos para el clonado.

Si ha incluido copias de seguridad de registros de archivos junto con archivos de datos en la página **Configuración de perfiles** del asistente **creación de perfiles** de la interfaz gráfica de usuario de SnapManager, Y si no ha seleccionado la opción **Archivelogs** en el asistente **creación de copia de seguridad**, SnapManager siempre crea la copia de seguridad del registro de archivos junto con los archivos de datos para todas las copias de seguridad en línea.

En tal situación, en la CLI de SnapManager, puede tener en cuenta todos los destinos de los registros de archivos para el backup, excepto los destinos de exclusión especificados en el archivo de configuración SnapManager. Pero no puede eliminar estos archivos de registro de archivos. Sin embargo, todavía puede utilizar el -archivelogs Opción para especificar el destino del archivo de registro de archivos y pinar los archivos de registro de archivos desde la CLI de SnapManager.

Si crea el backup con el -auto y especifique la -archivelogs SnapManager crea un backup en línea o sin conexión según el estado actual del backup.

- SnapManager crea un backup sin conexión cuando la base de datos está sin conexión y no incluye los archivos de registro de archivos en el backup.
- SnapManager crea un backup en línea incluidos los archivos de registro de archivos cuando la base de datos está en línea.
- Mientras se crea el backup de solo archivado:
	- Especifique el destino de registro de archivos que se realizará el backup junto con el backup solo de archivmogs
	- Especifique los destinos de registro de archivos que se excluirán del backup solo de registros de archivo
	- Especifique las opciones de eliminación para eliminar los archivos de registro de archivos de los destinos de registro de archivos
- **Escenarios no admitidos**
- No puede crear el backup solo de archivado junto con un backup de solo archivos de datos sin conexión.
- No se pueden reducir los archivos de registro de archivos cuando no se realiza el backup de los archivos de registro de archivos.
- No es posible reducir los archivos de registro de archivos cuando el área de recuperación flash (FRA) está habilitada para los archivos de registro de archivos.

Si especifica la ubicación del registro de archivos en el área de recuperación de flash, asegúrese de especificar también la ubicación del registro de archivos en el archive\_log\_dest parámetro.

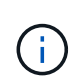

Al crear backups de los registros de archivos, debe introducir las rutas de destino completas de los registros de archivos dentro de comillas dobles y las rutas de destino separadas por comas. El separador de ruta debe ser dado como dos barras invertidas (\\) en lugar de una.

Cuando especifique la etiqueta para la copia de seguridad de archivos de datos en línea con la copia de seguridad de archivos de archivo incluida, la etiqueta se aplicará para la copia de seguridad de archivos de datos y la copia de seguridad del registro de archivo será con sufijo (  $\log s$ ). Este sufijo se puede configurar cambiando el parámetro suffix.backup.label.with.logs En el archivo de configuración SnapManager.

Por ejemplo, puede especificar el valor como suffix.backup.label.with.logs=arc de modo que el valor predeterminado de logs se cambia a. arc.

Si no se especificaron destinos de registro de archivos para su inclusión en el backup, SnapManager incluye todos los destinos de registro de archivos configurados en la base de datos.

Si falta algún archivo de registro de archivo en alguno de los destinos, SnapManager omite todos estos archivos de registro de archivos creados antes de los archivos de registro de archivos que faltan aunque estos archivos estén disponibles en otro destino de registro de archivos.

Al crear backups de registros de archivos, es necesario especificar los destinos de archivos de registro de archivos que se incluirán en el backup. Además, puede configurar el parámetro Configuration para incluir los archivos de registro de archivos siempre más allá de los archivos faltantes en el backup.

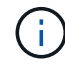

De forma predeterminada, este parámetro de configuración se establece en **TRUE** para incluir todos los archivos de registro de archivos, más allá de los archivos que faltan. Si utiliza sus propios scripts de eliminación de registros de archivos o eliminación manual de archivos de registro de archivos de los destinos de registro de archivos, puede deshabilitar este parámetro, para que SnapManager pueda omitir los archivos de registro de archivos y continuar con el backup.

SnapManager no admite las siguientes operaciones SnapManager para backups de registros de archivos:

- Clone el backup de registros de archivos
- Restaurar el backup de registros de archivos
- Verificar el backup de registros de archivos

SnapManager también admite la copia de seguridad de los archivos de registro de archivos desde los destinos de área de recuperación flash.

#### **Paso**

1. Introduzca el siguiente comando:

**smsap backup create -profile** *profile\_name* **{[-full {-online | -offline | -auto} [-retain {-hourly | -daily | -weekly | -monthly | -unlimited}] [-verify] | [ data [[-files** *files* **[***files***]] | [-tablespaces** *-tablespaces* **[***-tablespaces***]] [ datalabel** *label***] {-online | -offline | -auto} [-retain {-hourly | [-daily | -weekly | -monthly | -unlimited]} [-verify] | [-archivelogs [-label** *label***] [ comment** *comment***] [-backup-dest** *path1* **[,[***path2***]]] [-exclude-dest** *path1* **[,** *path2***]]] [-prunelogs {-all | -untilSCN** *untilSCN* **| -until-date** *yyyy-MMdd:HH:mm:ss* **| -before {-months | -days | -weeks | -hours}} -prune-dest** *prune\_dest1***,[***prune\_dest2***]] [-taskspec** *taskspec***]} [-dump] [-force] [-quiet | -verbose]**

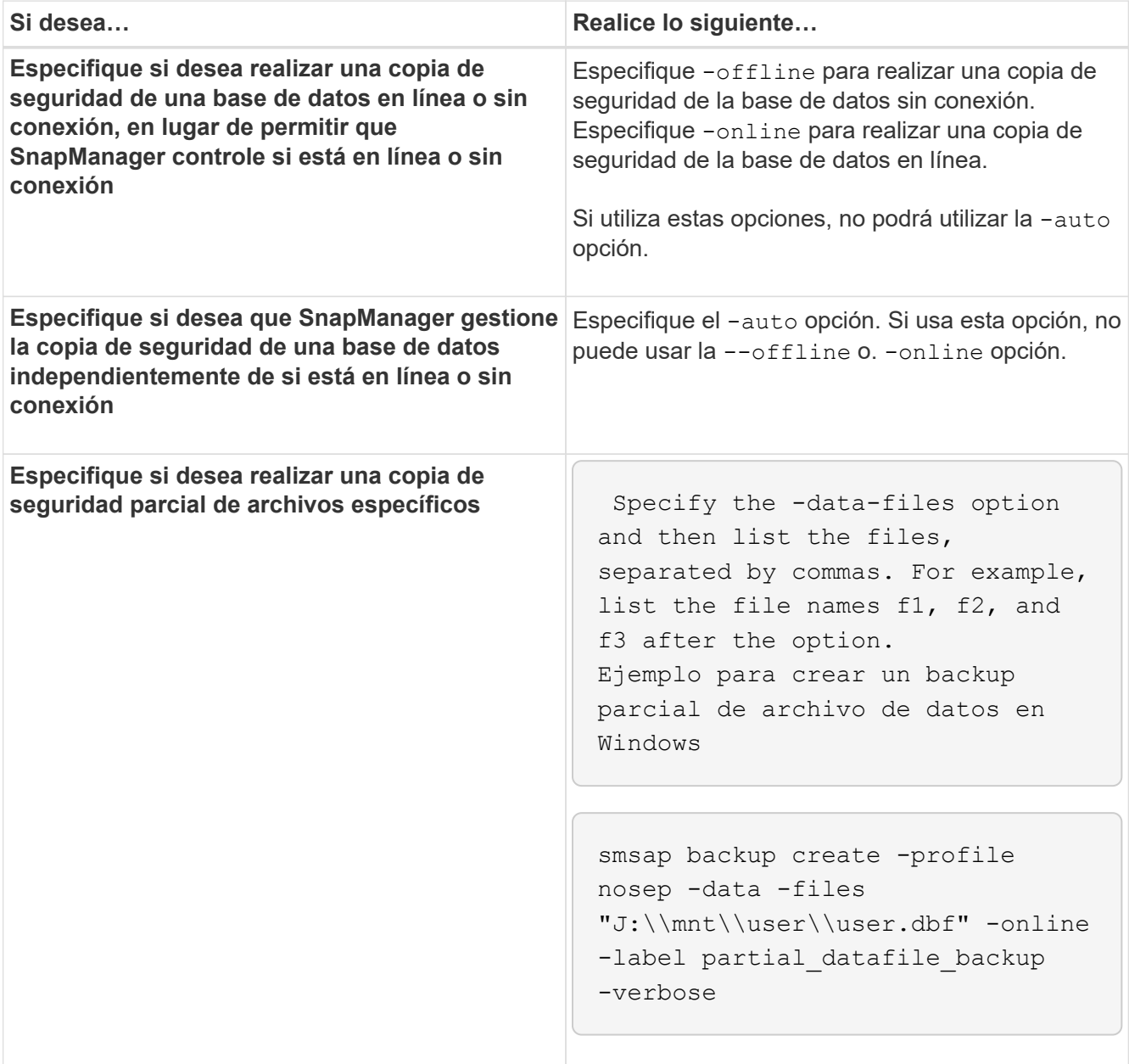

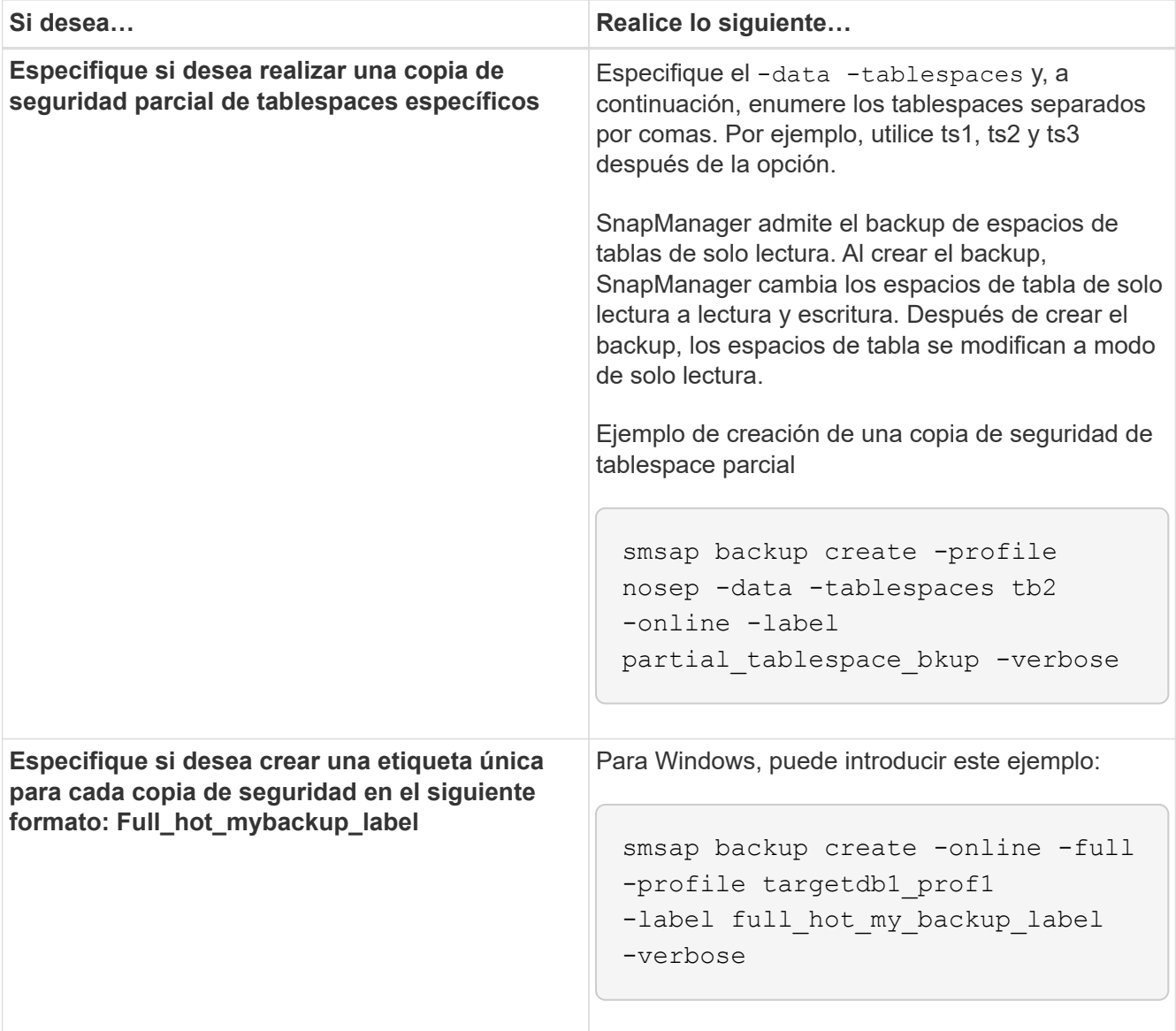

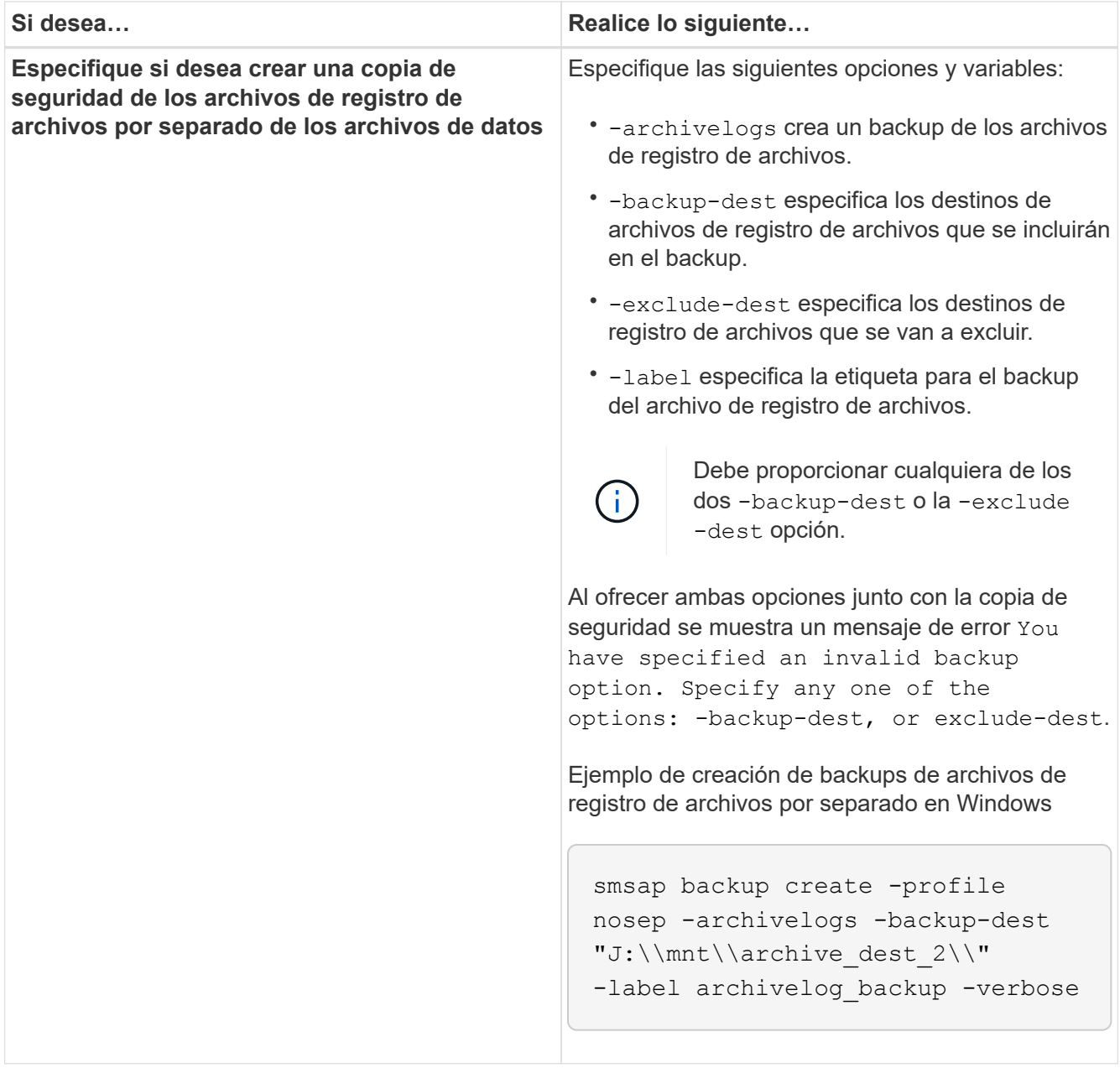

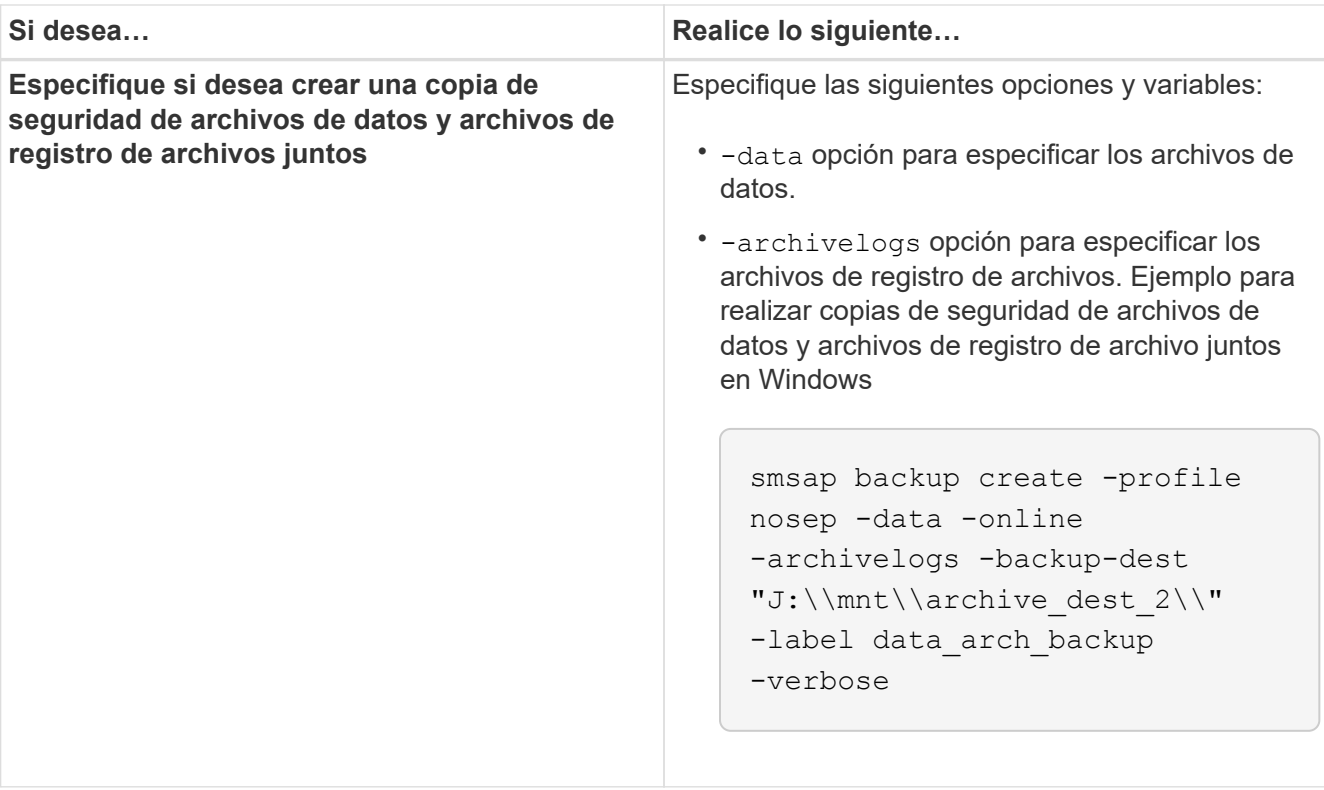

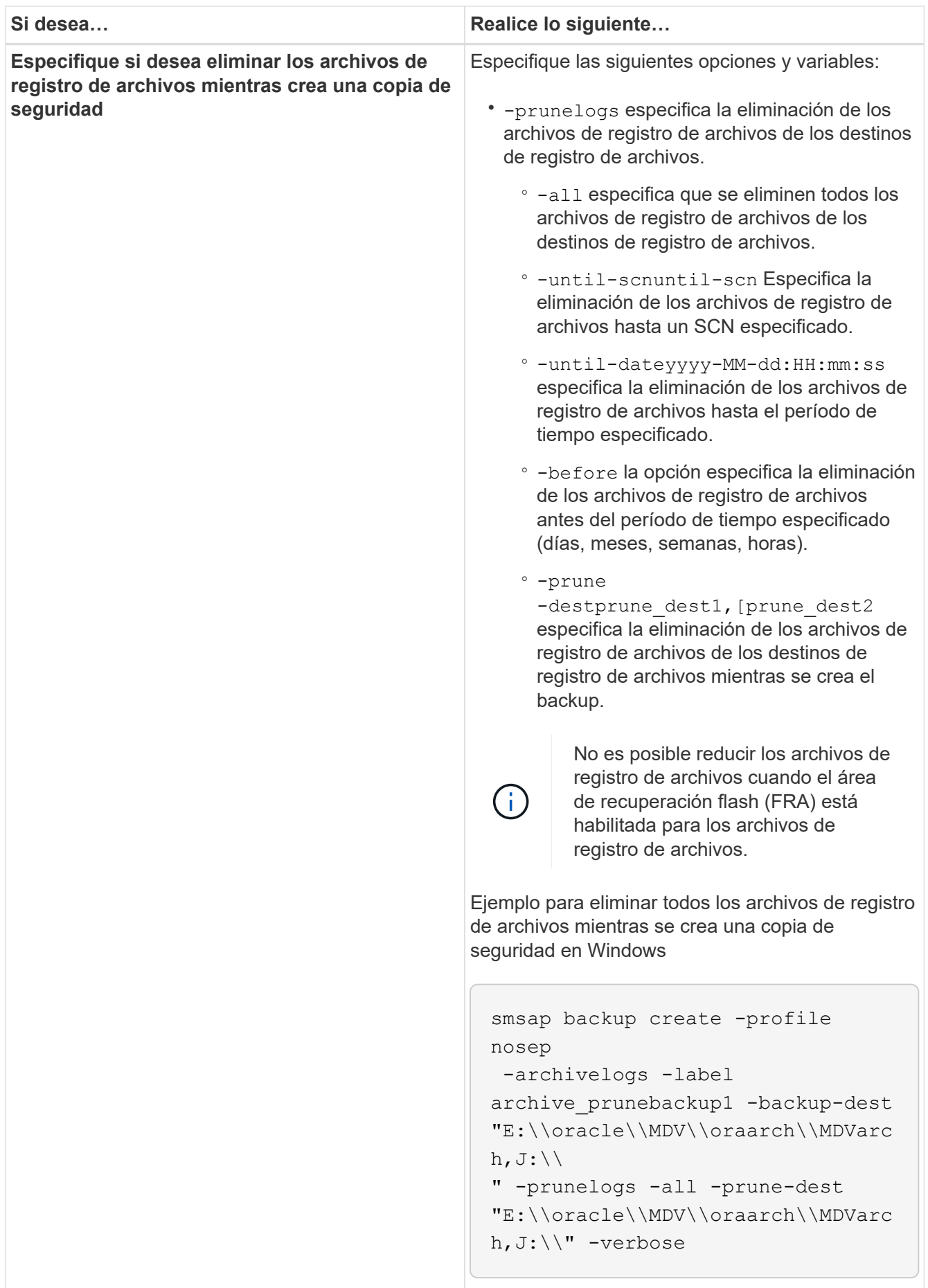

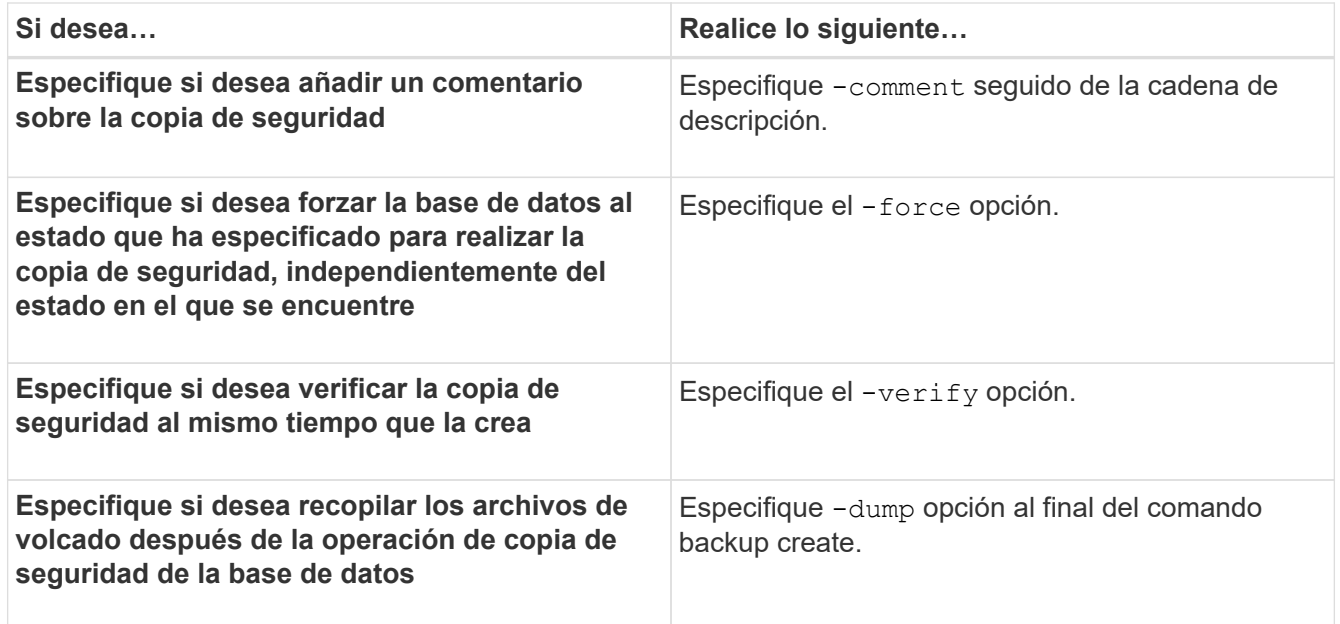

# **Ejemplo**

smsap backup create -profile targetdb1 prof1 -full -online -force -verify

# **Archivos de registro de archivo de Prune**

Puede reducir los archivos de registro de archivos desde las ubicaciones del registro de archivos mientras crea una copia de seguridad.

### **Lo que necesitará**

• La operación de backup actual debe realizar un backup de los archivos de registro de archivos.

Si se especifica la eliminación junto con otros backups que no contienen archivos de registro de archivos, no se reducen los archivos de registro de archivos.

• La base de datos debe estar en el estado montado.

Si la base de datos no está en estado montado, introduzca el -force opción junto con el comando backup.

### **Acerca de esta tarea**

Al realizar una operación de backup, se puede especificar lo siguiente:

- Ámbito de la eliminación:
	- Elimine todos los archivos de registro de archivos.
	- Elimine los archivos de registro de archivos hasta que el SCN especificado.
	- Elimine los archivos de registro de archivos hasta la hora especificada.
- Elimine los archivos de registro de archivos antes del período de tiempo especificado.
- Destino desde el que se deben quitar los archivos de registro de archivos.

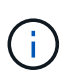

Aunque se produzca un error al eliminar el archivo de registro de archivos en un destino, SnapManager continúa depurando los archivos de registro de archivos de los otros destinos.

Antes de eliminar los archivos de registro de archivos, SnapManager verifica lo siguiente:

- Se realiza un backup de los archivos de registro de archivo al menos una vez.
- Los archivos de registro de archivo se envían a la base de datos Oracle Dataguard Standby, si los hubiera.
- El proceso de captura de Oracle Streams captura los archivos de registro de archivo, si los hay.

Si se realiza un backup de los archivos de registro de archivos, se envían al estado de espera y se capturan mediante el proceso de captura, SnapManager elimina todos los archivos de registro de archivos en una sola ejecución. Sin embargo, si hay archivos de registro de archivos que no se incluyen en un backup, que no se envían a en espera o que no están capturados por el proceso de captura, SnapManager elimina los archivos de registro de archivos uno por uno. La eliminación de archivos de registros de archivos en una sola ejecución es más rápida que la eliminación de registros de archivos uno por uno.

SnapManager también puede agrupar los archivos de registro de archivos y eliminarlos por lotes. Cada lote tendrá un máximo de 998 archivos. Este valor se puede configurar por debajo de 998 utilizando el parámetro Configuration maximum.archivelog.files.toprune.atATime en la smsap.config archivo.

SnapManager utiliza los comandos de Oracle Recovery Manager (RMAN) para eliminar los archivos de registro de archivo. Sin embargo, SnapManager no se integra con las políticas de retención y de eliminación de RMAN.

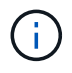

Si elimina los archivos de registro de archivos de los destinos de registro de archivos, se produce un error en la eliminación de archivos de registro de archivos.

SnapManager no admite la eliminación de archivos de registro de archivos en las siguientes situaciones:

- Los archivos de registro de archivo se encuentran en el área de recuperación de flash.
- Los archivos de registro de archivo se encuentran en la base de datos en espera.
- SnapManager y RMAN gestionan los archivos de registro de archivo.

#### **Paso**

1. Introduzca el siguiente comando:

```
smsap backup create -profile profile_name {[-full {-online | -offline | -auto}
[-retain {-hourly | [-daily | -weekly | -monthly | -unlimited}] [-verify] | [-
data [[-files files [files]] | [-tablespaces -tablespaces [-tablespaces]] [-
datalabel label] {-online | -offline | -auto} [-retain {-hourly | [-daily |
-weekly | -monthly | -unlimited]} [-verify] | [-archivelogs [-label label] [-
comment comment][-backup-dest path1 [,[path2]]] [-exclude-dest path1 [,
path2]]] [-prunelogs {-all | -untilSCN untilSCN | -until-date yyyy-MM-
dd:HH:mm:ss | -before {-months | -days | -weeks | -hours}} -prune-dest
prune_dest1,[prune_dest2]] [-taskspec taskspec]} -dump [-force] [-quiet |
-verbose]
```
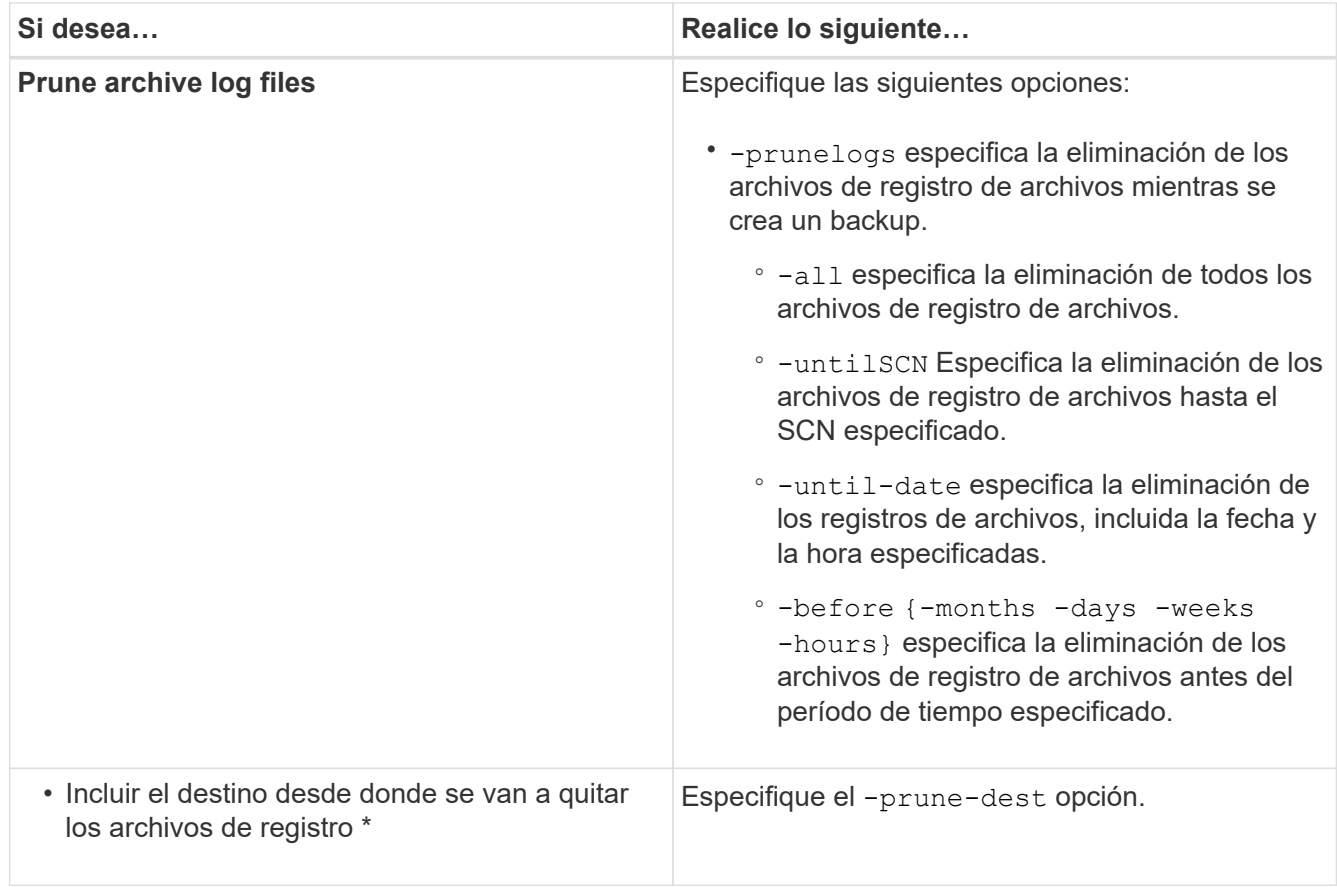

# **Consolide los backups de registros de archivos**

SnapManager consolida los backups de solo archivado cada vez que realiza un backup liberando únicamente los backups duplicados de archivvelog. La consolidación está habilitada de forma predeterminada.

### **Acerca de esta tarea**

SnapManager identifica los backups solo de archivado que tienen archivos de registro de archivos en otros backups y los libera para mantener la cantidad mínima de backups de solo archivado con archivos de registro únicos.

Si la consolidación libera los backups de solo archivado, estos backups se eliminan según la duración de la retención del registro de archivos.

Cuando la base de datos se encuentra en el estado shutdown o nomount durante la consolidación del registro de archivo, SnapManager cambia la base de datos al estado Mount.

Si se produce un error en la copia de seguridad o la eliminación de archivos de registro de archivos, no se realizará la consolidación. La consolidación de backups de solo archivovelog se sigue solo después de backups correctos y de operaciones de eliminación correctas.

### **Pasos**

1. Para permitir la consolidación de los backups de solo archivvelog, modifique el parámetro Configuration consolidation y establezca el valor como true En el archivo de configuración de SnapManager (smsap.config).

Una vez configurado el parámetro, se consolidan los backups de solo archivado.

Si el backup de solo archivado creado recientemente contiene los mismos archivos de registro de archivos en cualquiera de los backups de solo archivado anteriores, se liberan los backups de solo registros de archivos anteriores.

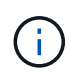

SnapManager no consolida el backup de registros de archivos realizado junto con el backup de archivos de datos. SnapManager consolida el backup de solo archivado.

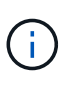

SnapManager consolida los backups de registros de archivos, incluso cuando el usuario elimina manualmente los archivos de registro de archivos de los destinos de registros de archivos o cuando los archivos de registro de archivos están dañados y pueden incluirse el backup.

2. Para deshabilitar la consolidación de los backups de registros de archivos, modifique el parámetro Configuration consolidation y establezca el valor como false En el archivo de configuración de SnapManager (smsap.config).

### **Programar la eliminación del archivo de registro de archivo**

Cuando se crea un backup, es posible programar la eliminación de los archivos de registro de archivos para que se produzca en un momento determinado.

### **Acerca de esta tarea**

SnapManager permite reducir periódicamente los archivos de registro de archivos desde el sistema de archivos activo.

#### **Paso**

1. Introduzca el siguiente comando:

**smsap schedule create -profile** *profile\_name* **{[-full {-online | -offline | -auto}[-retain [-hourly | -daily | -weekly | -monthly | -unlimited] [-verify]] | [-data [-files** *files* **[***files***]] | [-tablespaces** *-tablespaces* **[***-tablespaces***]] {-online | -offline | -auto}[-retain [-hourly | -daily | -weekly | -monthly | -unlimited] [-verify]] | [-archivelogs]} [-comment** *comment***] [-backup-dest** *path1* **[,[***path2***]] [-exclude-dest** *path1* **[,***path2***]] [-prunelogs{-all | -untilSCN** *untilSCN* **| -before {-date** *yyyy-MM-dd HH:mm:ss* **| -months** *months* **| -weeks** *weeks* **| -days** *days* **| -hours** *hours***}} -prune-dest** *prune\_dest1***,** *prune\_dest2***] -schedule -name** *schedule\_name* **[-schedule-comment** *schedule\_comment***] -interval {-***hourly* **|** *-daily* **|** *-weekly* **|** *-monthly* **|** *-onetimeonly***} -cronstring** *cronstring* **-start-time {***start-time start\_time <yyyy-MM-dd HH:mm***>} -runasuser** *-runasuser* **[-force] [ quiet | -verbose]**

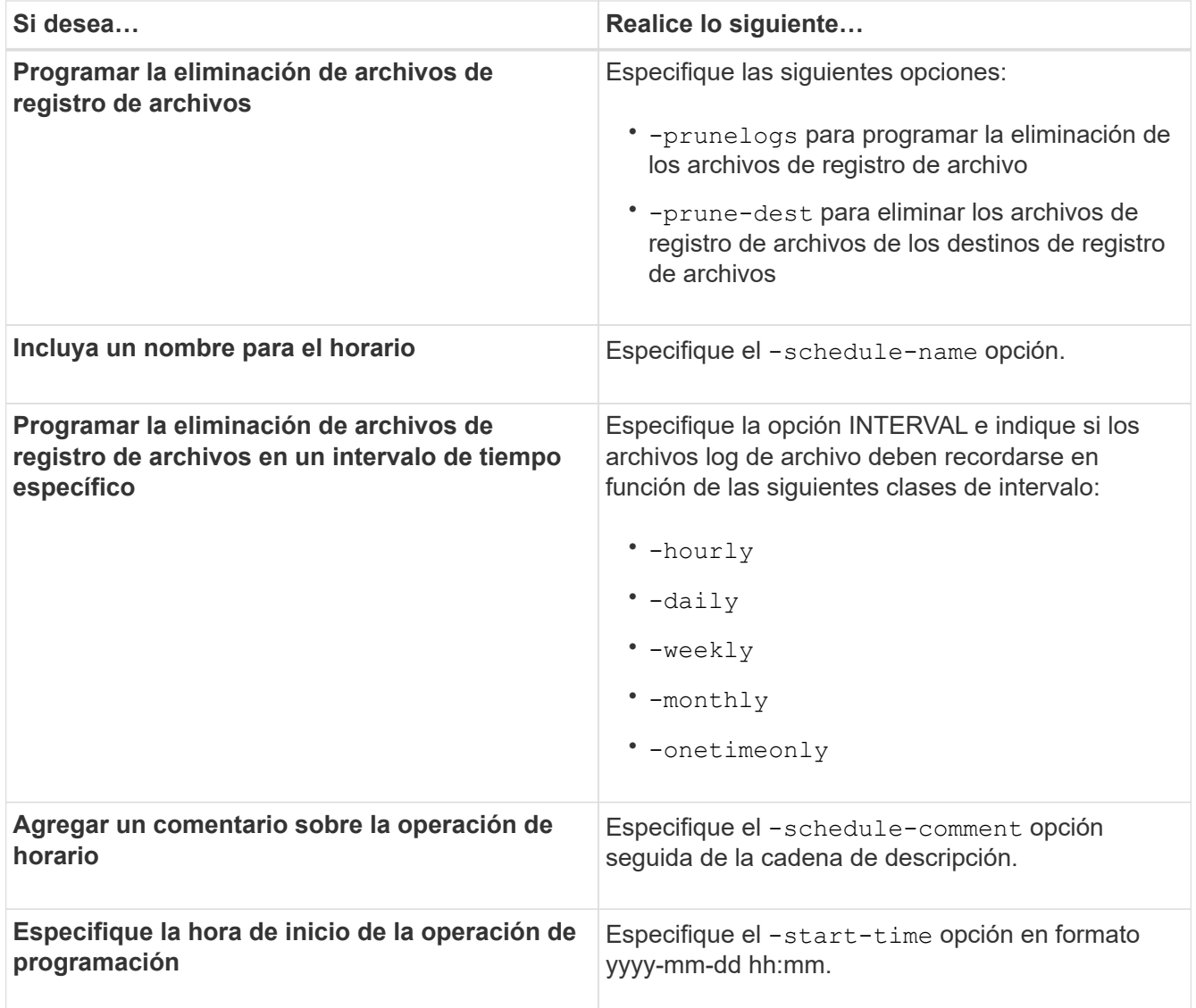

# <span id="page-28-0"></span>**Qué es AutoSupport**

La función AutoSupport permite que el servidor SnapManager envíe mensajes de AutoSupport al sistema de almacenamiento una vez completada la operación de backup.

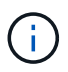

SnapManager envía mensajes de AutoSupport solo para las operaciones de backup correctas.

Puede habilitar o deshabilitar AutoSupport asignando los siguientes valores a auto support.on parámetro de configuración en smsap.config archivo de configuración:

- **TRUE**: Activa AutoSupport
- **FALSO**: Desactiva AutoSupport

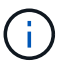

De manera predeterminada, AutoSupport se habilita en SnapManager.

# **Añada sistemas de almacenamiento que funcionen en Clustered Data ONTAP al host del servidor SnapManager**

Debe añadir los sistemas de almacenamiento operativos en Clustered Data ONTAP al host del servidor de SnapManager para habilitar AutoSupport. En SnapManager 3.3 y versiones anteriores, AutoSupport solo era compatible con sistemas de almacenamiento que funcionaban en 7-Mode.

### **Pasos**

1. Añada un equipo virtual de almacenamiento (SVM, antes denominado Vserver) de administrador y una SVM que funciona en Clustered Data ONTAP al host del servidor de SnapManager: **sdcli transport\_protocol set -f AdminVserver\_name or Vserver\_name -type HTTP -user admin**

Escriba el siguiente comando: Se muestra el mensaje.

2. Introduzca la contraseña que proporcionó al crear la SVM.

Después de ejecutar el comando correctamente, se ha establecido el nuevo protocolo de transporte. aparece el mensaje.

# **Habilite AutoSupport en SnapManager**

Debe habilitar AutoSupport, de modo que los sistemas de almacenamiento reciban mensajes del servidor SnapManager para cada operación de backup realizada correctamente.

### **Acerca de esta tarea**

AutoSupport se puede habilitar de dos formas:

- De forma predeterminada, la nueva instalación de SnapManager no contiene auto support.on en la smsap.config archivo de configuración. Esto implica que AutoSupport está habilitado.
- Puede configurar manualmente el auto\_support.on parámetro.

#### **Pasos**

- 1. Detenga el servidor SnapManager.
- 2. En la smsap.config archivo de configuración, establezca el valor de auto support.on Parámetro a **VERDADERO**.

### **ejemplo**

auto\_support.on=TRUE

3. Reinicie el servidor SnapManager.

# **Deshabilite AutoSupport en SnapManager**

Debe deshabilitar AutoSupport si no desea que el sistema de almacenamiento reciba mensajes del servidor SnapManager para cada operación de backup exitosa.

### **Acerca de esta tarea**

De forma predeterminada, AutoSupport se habilita si el archivo de configuración no contiene auto support.on parámetro. En este escenario, debe agregar la auto support.on En el archivo de configuración y establezca el valor en **FALSE**.

### **Pasos**

- 1. Detenga el servidor SnapManager.
- 2. En la smsap.config archivo de configuración, establezca el valor de auto support.on Parámetro a FALSE.

### **ejemplo**

auto\_support.on=FALSE

3. Reinicie el servidor SnapManager.

# <span id="page-30-0"></span>**Verificar los backups de la base de datos**

Puede utilizar el backup verify comando para verificar que los bloques del backup de la base de datos no están dañados. La operación Verify invoca la utilidad Oracle Database Verify para cada archivo de datos de la copia de seguridad.

# **Acerca de esta tarea**

SnapManager permite realizar la operación de verificación cuando lo desee, tanto para usted como para los usuarios del sistema. Es posible realizar la verificación inmediatamente después de crear el backup. Debe especificar el perfil que contiene el backup y la etiqueta o el ID del backup creado.

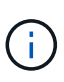

Se produce un error en la operación de verificación de backups en un entorno de Windows si se utiliza SnapManager 3.0 y Oracle Database 11.1.0.7. Se debe utilizar la base de datos de Oracle 11.2.0.1 o posterior.

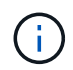

Es posible especificar -dump para recoger los archivos de volcado después de la operación de verificación de backup.

### **Paso**

1. Introduzca el siguiente comando:

```
smsap backup verify -profile profile_name [-label label | -id id] [-force] [
-dump] [-quiet | -verbose]
```
# <span id="page-30-1"></span>**Cambie la política de retención de backups**

Puede cambiar las propiedades de un backup para que sea elegible o inelegible para su eliminación de acuerdo con la política de retención.

# **Acerca de esta tarea**

Al crear un backup, se puede establecer su política de retención. Posteriormente, se puede optar por conservar el backup durante un período más largo del que permite la política de retención o especificar que ya no es necesario el backup y desea que la política de retención lo gestione.

# **Conserve las copias de seguridad para siempre**

Puede especificar que una copia de seguridad no sea elegible para su eliminación por parte de la política de retención, con el fin de conservar el backup de forma indefinida.

### **Paso**

1. Para especificar que una copia de seguridad se conserve sin límite, escriba el siguiente comando:

```
smsap backup update -profile profile_name {-label label [data | -archivelogs]
| -id id} -retain -unlimited
```
# **Asigne backups con una clase de retención específica**

Los administradores de bases de datos pueden asignar una clase de retención específica por hora, día, semana o mes a los backups. La asignación de una clase de retención específica hace que los backups realizados bajo este cambio sean aptos para su eliminación.

### **Paso**

1. Para asignar una clase de retención de copia de seguridad específica, introduzca este comando:

```
smsap backup update -profile profile_name {-label label [data | -archivelogs]
| -id id} -retain [-hourly | -daily | -weekly | -monthly ]
```
# **Cambie el comportamiento predeterminado de la política de retención**

Cuando caduca un backup según la política de retención, SnapManager determina si se elimina el backup según la configuración de retención. La eliminación de copias de seguridad es el comportamiento predeterminado. Puede cambiar este comportamiento predeterminado y liberar en su lugar las copias de seguridad no protegidas.

### **Acerca de esta tarea**

De forma predeterminada, Snap Manager elimina la copia de seguridad cuando caducan.

### **Pasos**

1. Acceda a la siguiente ubicación predeterminada:

default smsap installation location\properties\smsap.config

- 2. Edite el smsap.config archivo.
- 3. Ajuste la retain.alwaysFreeExpiredBackups propiedad en la smsap.config archivo a **verdadero**.

# **Backups exentos de la política de retención o eliminarlos**

Los backups con clase de retención "ilimitada" no se pueden eliminar ni liberar directamente. Para eliminar o liberar estos backups, primero se debe asignar otra clase de retención, como por ejemplo cada hora, día, semana o mes. Para eliminar o liberar una copia de seguridad que esté exenta de la política de retención, primero debe actualizar la copia de seguridad para que sea elegible para su eliminación o su liberación.

### **Pasos**

1. Para actualizar el backup y poder borrarlo mediante la política de retención, escriba este comando:

```
smsap backup update -profile profile_name {-label label [data | -archivelogs]
| -id id} -retain [-hourly | -daily | -weekly | -monthly]
```
2. Después de actualizar el backup de modo que sea apto para su eliminación, puede eliminar el backup o liberar recursos de backup.

```
◦ Para eliminar el backup, introduzca este comando:
 smsap backup delete -profile profile_name {-label label [data |
 -archivelogs] | -id id | -all}
```
◦ Para liberar los recursos del backup, en lugar de eliminarlo, escriba este comando: **smsap backup free -profile** *profile\_name* **{-label** *label* **[data | -archivelogs] | -id** *id* **| -all} [-force] [ -dump] [-quiet | -verbose]**

# <span id="page-32-0"></span>**Ver una lista de backups**

Puede comprobar qué backups se crearon para un perfil y su estado de backup mediante la smsap backup list comando. Para cada perfil, el comando muestra primero la información sobre el backup más reciente y, a continuación, continúa hasta que se muestra la información de todos los backups.

# **Paso**

1. Introduzca el siguiente comando:

```
smsap backup list -profile profile_name [-delimiter character] [data |
-archivelogs] [-quiet | -verbose]
```
# <span id="page-32-1"></span>**Ver detalles de backup**

Puede ver la información detallada sobre un backup concreto de un perfil mediante la smsap backup show comando.

# **Acerca de esta tarea**

La smsap backup show el comando muestra la siguiente información de cada backup:

- El ID de la copia de seguridad
- Si la copia de seguridad se ha realizado correctamente o ha fallado
- Alcance de backup (completo, parcial, en línea o sin conexión)
- Modo de backup
- Estado de montaje
- La etiqueta de backup
- Comentar
- La fecha y la hora en que se inició y finalizó la operación
- Información sobre si se verificó el backup
- La clase de retención de copias de seguridad
- La base de datos y el nombre de host
- El número de cambio de sistema de punto de comprobación (SCN)
- El SCN de backup final (solo para backups en línea)
- Los espacios de tablas y los archivos de datos de la base de datos de la que se realizó un backup
- Los archivos de control de la base de datos de la que se realizó un backup
- Los registros de archivos de la base de datos de la que se realizó un backup
- El sistema de almacenamiento y los volúmenes donde se encuentran los archivos
- Las copias Snapshot realizadas y su ubicación
- El estado de los recursos de almacenamiento principales
- El estado de la protección de backup
- Modo de backup

Si especifica el -verbose opción, se muestra la siguiente información adicional:

- Los clones del backup, si los hay
- Información de verificación
- Si se monta el backup, SnapManager muestra los puntos de montaje que están en uso

Para el backup de archivos de registro de archivos, se muestra la misma información que la del otro backup de base de datos excepto la siguiente información:

- SCN de punto de comprobación
- SCN de backup final
- Tablespace
- Archivos de control

Sin embargo, el backup del archivo de registro de archivos contiene la siguiente información adicional:

• El primer número de cambio del backup

- El siguiente número de cambio del backup
- Número de rosca
- Restablecer ID de registros
- Encarnación
- Nombre de archivo de registro

### **Paso**

1. Introduzca el siguiente comando:

```
smsap backup show -profile profile_name {-label label [data | -archivelogs] |
-id id [-quiet | -verbose]
```
# <span id="page-34-0"></span>**Montar backups**

SnapManager se encarga automáticamente del montaje de un backup para que el host esté disponible. También es posible montar backups en situaciones en las que se utilice una herramienta externa, como Oracle Recovery Manager (RMAN), para acceder a los archivos de la copia de seguridad.

# **Acerca de esta tarea**

La smsap backup mount Comando muestra una lista de las rutas en las que se han montado las copias Snapshot que constan del backup.

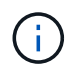

Opcionalmente, es posible recoger los archivos de volcado después de una operación de montaje de backup exitosa o con errores.

### **Paso**

1. Para montar un backup, introduzca el siguiente comando:

```
smsap backup mount -profile profile_name label [data | -archivelogs] | -id id}
[-host -host] [-dump] [-quiet | -verbose]
```
# <span id="page-34-1"></span>**Desmontar backups**

SnapManager desmonta automáticamente el backup para que no esté disponible para el servidor host. SnapManager también permite desmontar si se utiliza una herramienta externa, como Oracle Recovery Manager (RMAN), para acceder a los archivos de la copia de seguridad y para cambiar el estado del backup para quitar el acceso.

# **Acerca de esta tarea**

Otra opción es recoger los archivos de volcado después de una operación de backup realizó una operación de desmontaje correcta o con errores.

#### **Paso**

1. Introduzca el siguiente comando:

```
smsap backup unmount -profile profile_name {label label [data | -archivelogs]
| -id id} [-quiet | -verbose]
```
# <span id="page-35-0"></span>**Backups gratuitos**

Es posible liberar backups, lo que elimina las copias Snapshot sin eliminar los metadatos de los backups. Esta función libera el espacio ocupado por la copia de seguridad. Puede usar smsap backup free comando para liberar los backups.

# **Lo que necesitará**

Para que un backup pueda ser apto para liberar, debe asegurarse de lo siguiente:

- La copia de seguridad se ha realizado correctamente
- La copia de seguridad no se va a montar
- El backup no tiene clones
- El backup no se conservará mediante una política de retención ilimitada
- El backup no se ha liberado todavía

# **Acerca de esta tarea**

Puede especificar el -dump opción como parámetro opcional para recopilar los archivos de volcado después de la operación de copia de seguridad libre correcta o fallida.

### **Paso**

1. Introduzca el siguiente comando:

```
smsap backup free -profile profile_name {-label label [data | -archivelogs] |
-id id | -all} -force[-dump] [-quiet] [-force]
```
# <span id="page-35-1"></span>**Eliminar backups**

Debe eliminar backups cuando ya no los necesite, lo que libera el espacio que estos backups ocupan. Si elimina los backups, reducirá la posibilidad de alcanzar el límite de 255 copias snapshot por volumen.

# **Lo que necesitará**

• Debe asegurarse de que el backup no se haya usado para crear un clon.

# **Acerca de esta tarea**

Puede eliminar backups retenidos de forma ilimitada sin cambiar la clase de retención.

Opcionalmente, es posible recoger los archivos de volcado después de la operación de eliminación de backup

exitosa o con errores.

Si desea eliminar los backups de registros de archivos, debe comprobar la duración de retención establecida para el backup de registros de archivos. Si el backup de registros de archivos se encuentra dentro de la duración de retención y se requieren archivos de registro de archivos para la recuperación de una base de datos restaurada, no se puede eliminar el backup de registros de archivos.

#### **Pasos**

1. Compruebe que las operaciones se han completado introduciendo el comando siguiente:

#### **smsap operation list -profile** *profile\_name***-dump -quiet -verbose**

2. Para eliminar un backup, introduzca el siguiente comando:

```
smsap backup delete -profile profile_name [-label label [data | -archivelogs]
| -id id | -all] [-force] [ -dump] [-quiet | -verbose]
```
Utilice la -force opción para forzar la eliminación del backup. Forzar la eliminación de un backup que tenga operaciones incompletas podría dejar el backup en estado incoherente.

### **Información de copyright**

Copyright © 2024 NetApp, Inc. Todos los derechos reservados. Imprimido en EE. UU. No se puede reproducir este documento protegido por copyright ni parte del mismo de ninguna forma ni por ningún medio (gráfico, electrónico o mecánico, incluidas fotocopias, grabaciones o almacenamiento en un sistema de recuperación electrónico) sin la autorización previa y por escrito del propietario del copyright.

El software derivado del material de NetApp con copyright está sujeto a la siguiente licencia y exención de responsabilidad:

ESTE SOFTWARE LO PROPORCIONA NETAPP «TAL CUAL» Y SIN NINGUNA GARANTÍA EXPRESA O IMPLÍCITA, INCLUYENDO, SIN LIMITAR, LAS GARANTÍAS IMPLÍCITAS DE COMERCIALIZACIÓN O IDONEIDAD PARA UN FIN CONCRETO, CUYA RESPONSABILIDAD QUEDA EXIMIDA POR EL PRESENTE DOCUMENTO. EN NINGÚN CASO NETAPP SERÁ RESPONSABLE DE NINGÚN DAÑO DIRECTO, INDIRECTO, ESPECIAL, EJEMPLAR O RESULTANTE (INCLUYENDO, ENTRE OTROS, LA OBTENCIÓN DE BIENES O SERVICIOS SUSTITUTIVOS, PÉRDIDA DE USO, DE DATOS O DE BENEFICIOS, O INTERRUPCIÓN DE LA ACTIVIDAD EMPRESARIAL) CUALQUIERA SEA EL MODO EN EL QUE SE PRODUJERON Y LA TEORÍA DE RESPONSABILIDAD QUE SE APLIQUE, YA SEA EN CONTRATO, RESPONSABILIDAD OBJETIVA O AGRAVIO (INCLUIDA LA NEGLIGENCIA U OTRO TIPO), QUE SURJAN DE ALGÚN MODO DEL USO DE ESTE SOFTWARE, INCLUSO SI HUBIEREN SIDO ADVERTIDOS DE LA POSIBILIDAD DE TALES DAÑOS.

NetApp se reserva el derecho de modificar cualquiera de los productos aquí descritos en cualquier momento y sin aviso previo. NetApp no asume ningún tipo de responsabilidad que surja del uso de los productos aquí descritos, excepto aquello expresamente acordado por escrito por parte de NetApp. El uso o adquisición de este producto no lleva implícita ninguna licencia con derechos de patente, de marcas comerciales o cualquier otro derecho de propiedad intelectual de NetApp.

Es posible que el producto que se describe en este manual esté protegido por una o más patentes de EE. UU., patentes extranjeras o solicitudes pendientes.

LEYENDA DE DERECHOS LIMITADOS: el uso, la copia o la divulgación por parte del gobierno están sujetos a las restricciones establecidas en el subpárrafo (b)(3) de los derechos de datos técnicos y productos no comerciales de DFARS 252.227-7013 (FEB de 2014) y FAR 52.227-19 (DIC de 2007).

Los datos aquí contenidos pertenecen a un producto comercial o servicio comercial (como se define en FAR 2.101) y son propiedad de NetApp, Inc. Todos los datos técnicos y el software informático de NetApp que se proporcionan en este Acuerdo tienen una naturaleza comercial y se han desarrollado exclusivamente con fondos privados. El Gobierno de EE. UU. tiene una licencia limitada, irrevocable, no exclusiva, no transferible, no sublicenciable y de alcance mundial para utilizar los Datos en relación con el contrato del Gobierno de los Estados Unidos bajo el cual se proporcionaron los Datos. Excepto que aquí se disponga lo contrario, los Datos no se pueden utilizar, desvelar, reproducir, modificar, interpretar o mostrar sin la previa aprobación por escrito de NetApp, Inc. Los derechos de licencia del Gobierno de los Estados Unidos de América y su Departamento de Defensa se limitan a los derechos identificados en la cláusula 252.227-7015(b) de la sección DFARS (FEB de 2014).

#### **Información de la marca comercial**

NETAPP, el logotipo de NETAPP y las marcas que constan en <http://www.netapp.com/TM>son marcas comerciales de NetApp, Inc. El resto de nombres de empresa y de producto pueden ser marcas comerciales de sus respectivos propietarios.